# **SYBASE®**

Encrypted Columns Users Guide

# **Adaptive Server® Enterprise**

15.5

#### DOCUMENT ID: DC00968-01-1550-01

#### LAST REVISED: October 2009

Copyright © 2009 by Sybase, Inc. All rights reserved.

This publication pertains to Sybase software and to any subsequent release until otherwise indicated in new editions or technical notes. Information in this document is subject to change without notice. The software described herein is furnished under a license agreement, and it may be used or copied only in accordance with the terms of that agreement.

To order additional documents, U.S. and Canadian customers should call Customer Fulfillment at (800) 685-8225, fax (617) 229-9845.

Customers in other countries with a U.S. license agreement may contact Customer Fulfillment via the above fax number. All other international customers should contact their Sybase subsidiary or local distributor. Upgrades are provided only at regularly scheduled software release dates. No part of this publication may be reproduced, transmitted, or translated in any form or by any means, electronic, mechanical, manual, optical, or otherwise, without the prior written permission of Sybase, Inc.

Sybase trademarks can be viewed at the Sybase trademarks page at http://www.sybase.com/detail?id=1011207. Sybase and the marks listed are trademarks of Sybase, Inc. ® indicates registration in the United States of America.

Java and all Java-based marks are trademarks or registered trademarks of Sun Microsystems, Inc. in the U.S. and other countries.

Unicode and the Unicode Logo are registered trademarks of Unicode, Inc.

IBM and Tivoli are registered trademarks of International Business Machines Corporation in the United States, other countries, or both.

All other company and product names mentioned may be trademarks of the respective companies with which they are associated.

Use, duplication, or disclosure by the government is subject to the restrictions set forth in subparagraph (c)(1)(ii) of DFARS 52.227-7013 for the DOD and as set forth in FAR 52.227-19(a)-(d) for civilian agencies.

Sybase, Inc., One Sybase Drive, Dublin, CA 94568.

# **Contents**

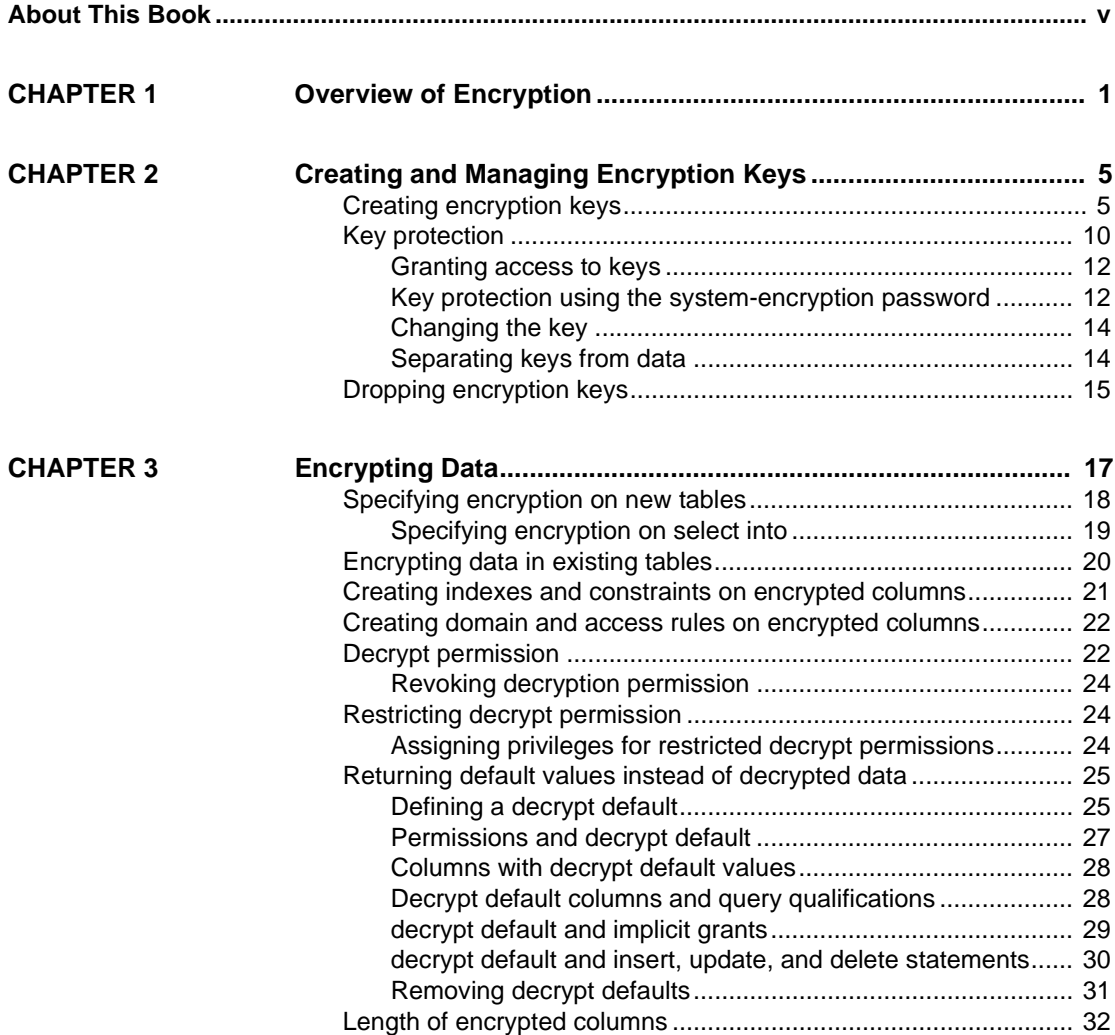

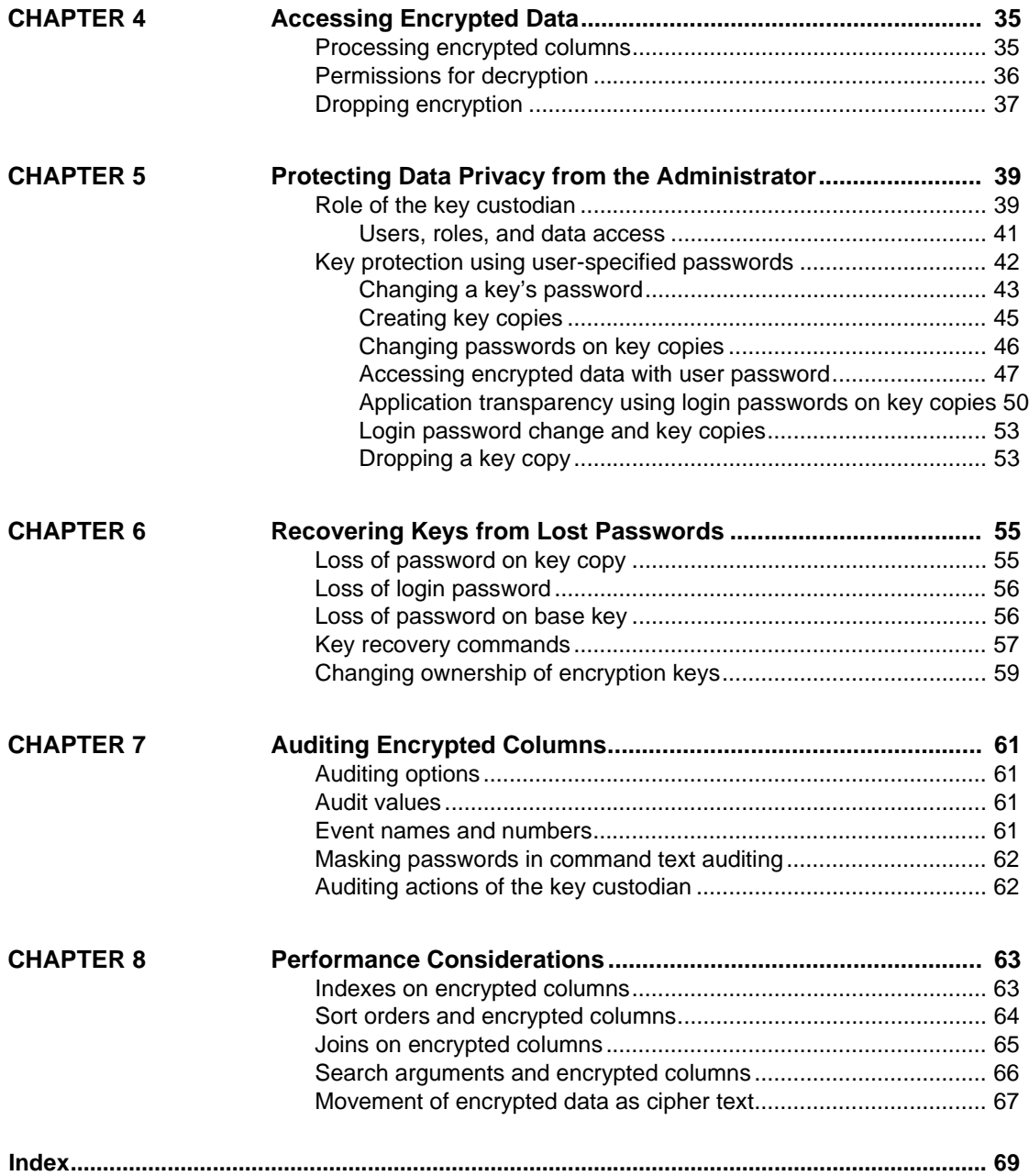

# <span id="page-4-0"></span>**About This Book**

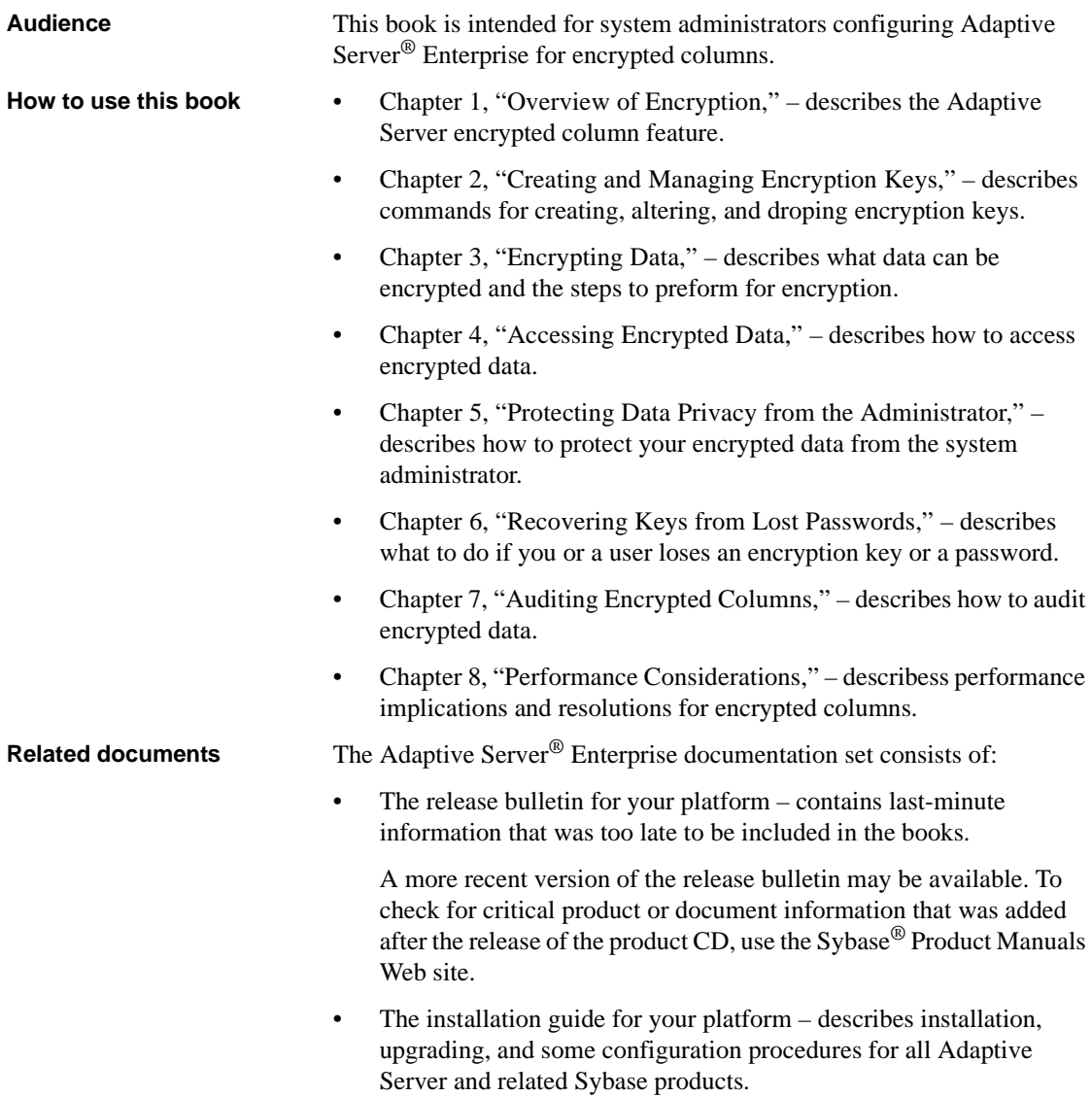

- *New Feature Summary* describes the new features in Adaptive Server, the system changes added to support those features, and changes that may affect your existing applications.
- *Active Messaging Users Guide* describes how to use the Active Messaging feature to capture transactions (data changes) in an Adaptive Server Enterprise database, and deliver them as events to external applications in real time.
- *Component Integration Services Users Guide* explains how to use Component Integration Services to connect remote Sybase and non-Sybase databases.
- The *Configuration Guide* for your platform provides instructions for performing specific configuration tasks.
- *Glossary* defines technical terms used in the Adaptive Server documentation.
- *Historical Server Users Guide* describes how to use Historical Server to obtain performance information from Adaptive Server.
- *Java in Adaptive Server Enterprise* describes how to install and use Java classes as datatypes, functions, and stored procedures in the Adaptive Server database.
- *Job Scheduler Users Guide* provides instructions on how to install and configure, and create and schedule jobs on a local or remote Adaptive Server using the command line or a graphical user interface (GUI).
- *Migration Technology Guide* describes strategies and tools for migrating to a different version of Adaptive Server.
- *Monitor Client Library Programmers Guide* describes how to write Monitor Client Library applications that access Adaptive Server performance data.
- *Monitor Server Users Guide* describes how to use Monitor Server to obtain performance statistics from Adaptive Server.
- *Monitoring Tables Diagram* illustrates monitor tables and their entity relationships in a poster format. Full-size available only in print version; a compact version is available in PDF format.
- *Performance and Tuning Series* is a series of books that explain how to tune Adaptive Server for maximum performance:
	- *Basics* contains the basics for understanding and investigating performance questions in Adaptive Server.
- *Improving Performance with Statistical Analysis* describes how Adaptive Server stores and displays statistics, and how to use the set statistics command to analyze server statistics.
- *Locking and Concurrency Control* describes how to use locking schemes to improve performance, and how to select indexes to minimize concurrency.
- *Monitoring Adaptive Server with sp\_sysmon* discusses how to use sp\_sysmon to monitor performance.
- *Monitoring Tables* describes how to query Adaptive Server monitoring tables for statistical and diagnostic information.
- *Physical Database Tuning* describes how to manage physical data placement, space allocated for data, and the temporary databases.
- *Query Processing and Abstract Plans* explains how the optimizer processes queries, and how to use abstract plans to change some of the optimizer plans.
- *Quick Reference Guide* provides a comprehensive listing of the names and syntax for commands, functions, system procedures, extended system procedures, datatypes, and utilities in a pocket-sized book (regular size when viewed in PDF format).
- *Reference Manual* is a series of books that contains detailed Transact-SQL® information:
	- *Building Blocks* discusses datatypes, functions, global variables, expressions, identifiers and wildcards, and reserved words.
	- *Commands* documents commands.
	- *Procedures* describes system procedures, catalog stored procedures, system extended stored procedures, and dbcc stored procedures.
	- *Tables* discusses system tables, monitor tables, and dbcc tables.
- *System Administration Guide*
	- *Volume 1* provides an introduction to the basics of system administration, including a description of configuration parameters, resource issues, character sets, sort orders, and instructions for diagnosing system problems. The second part of *Volume 1* is an indepth discussion about security administration.
- *Volume 2* includes instructions and guidelines for managing physical resources, mirroring devices, configuring memory and data caches, managing multiprocessor servers and user databases, mounting and unmounting databases, creating and using segments, using the reorg command, and checking database consistency. The second half of *Volume 2* describes how to back up and restore system and user databases.
- *System Tables Diagram* illustrates system tables and their entity relationships in a poster format. Full-size available only in print version; a compact version is available in PDF format.
- *Transact-SQL Users Guide* documents Transact-SQL, the Sybaseenhanced version of the relational database language. This guide serves as a textbook for beginning users of the database management system, and also contains detailed descriptions of the pubs2 and pubs3 sample databases.
- *Troubleshooting: Error Messages Advanced Resolutions* contains troubleshooting procedures for problems you may encounter. The problems discussed here are the ones the Sybase Technical Support staff hear about most often.
- *Encrypted Columns Users Guide* describes how to configure and use encrypted columns with Adaptive Server.
- *In-Memory Database Users Guide* describes how to configure and use in-memory databases.
- *Using Adaptive Server Distributed Transaction Management Features* explains how to configure, use, and troubleshoot Adaptive Server DTM features in distributed transaction processing environments.
- *Using Backup Server with IBM® Tivoli® Storage Manager* describes how to set up and use the IBM Tivoli Storage Manager to create Adaptive Server backups.
- *Using Sybase Failover in a High Availability System* provides instructions for using Sybase Failover to configure an Adaptive Server as a companion server in a high availability system.
- *Unified Agent and Agent Management Console* describes the Unified Agent, which provides runtime services to manage, monitor, and control distributed Sybase resources.
- *Utility Guide* documents the Adaptive Server utility programs, such as isql and bcp, which are executed at the operating system level.

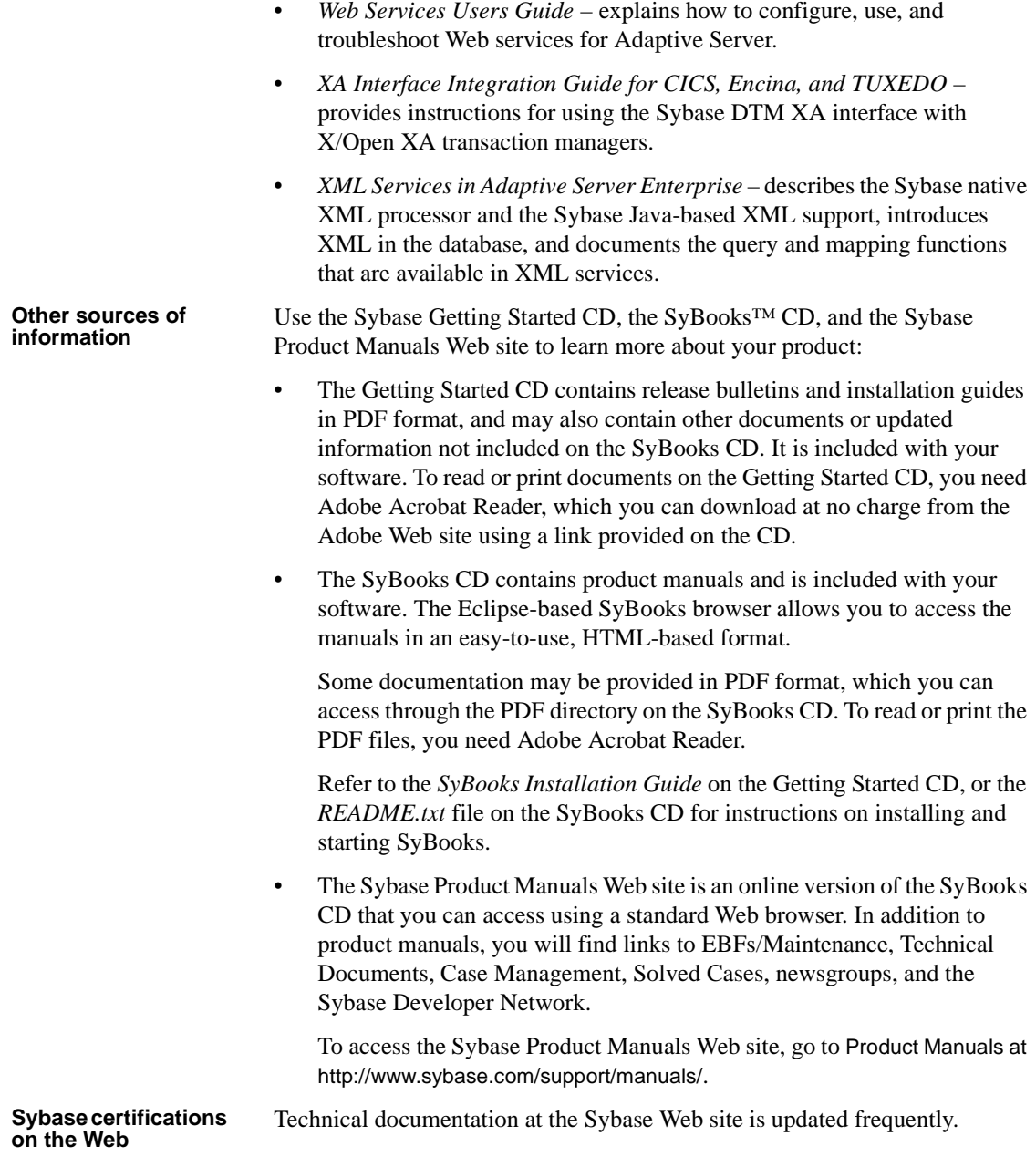

#### ❖ **Finding the latest information on product certifications**

- 1 Point your Web browser to Technical Documents at http://www.sybase.com/support/techdocs/.
- 2 Click Certification Report.
- 3 In the Certification Report filter select a product, platform, and timeframe and then click Go.
- 4 Click a Certification Report title to display the report.

#### ❖ **Finding the latest information on component certifications**

- 1 Point your Web browser to Availability and Certification Reports at http://certification.sybase.com/.
- 2 Either select the product family and product under Search by Base Product; or select the platform and product under Search by Platform.
- 3 Select Search to display the availability and certification report for the selection.

#### ❖ **Creating a personalized view of the Sybase Web site (including support pages)**

Set up a MySybase profile. MySybase is a free service that allows you to create a personalized view of Sybase Web pages.

- 1 Point your Web browser to Technical Documents at http://www.sybase.com/support/techdocs/.
- 2 Click MySybase and create a MySybase profile.

#### **Sybase EBFs and software maintenance**

#### ❖ **Finding the latest information on EBFs and software maintenance**

- 1 Point your Web browser to the Sybase Support Page at http://www.sybase.com/support.
- 2 Select EBFs/Maintenance. If prompted, enter your MySybase user name and password.
- 3 Select a product.
- 4 Specify a time frame and click Go. A list of EBF/Maintenance releases is displayed.

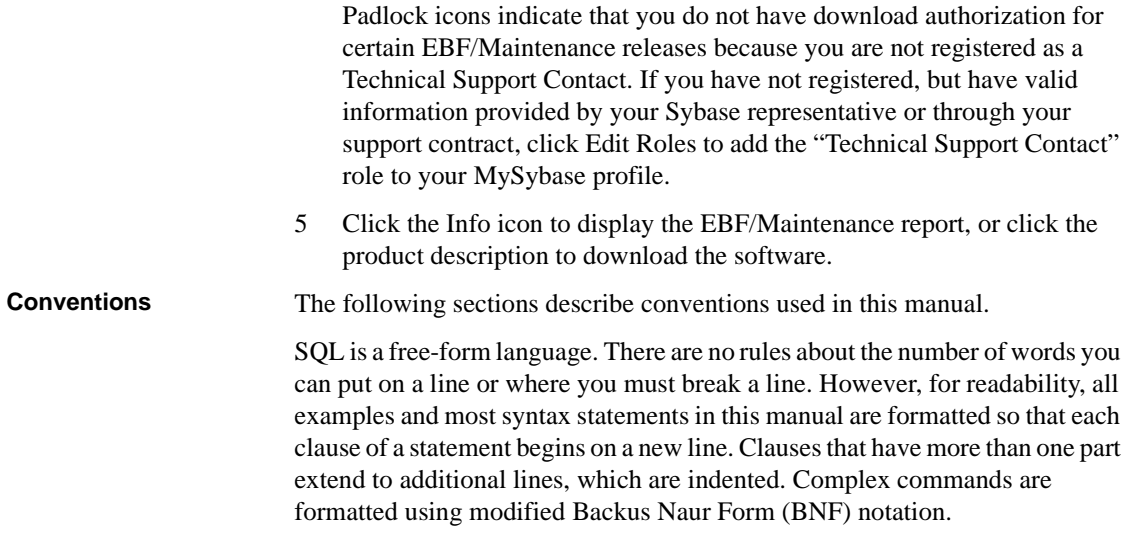

[Table 2](#page-12-0) shows the conventions for syntax statements that appear in this manual:

| <b>Element</b>                                          | <b>Example</b>                       |
|---------------------------------------------------------|--------------------------------------|
| Command names, procedure names, utility names, and      | select                               |
| other keywords display in sans serif font.              | sp_configure                         |
| Database names and datatypes are in sans serif font.    | master database                      |
| Book names, file names, variables, and path names are   | <b>System Administration Guide</b>   |
| in italics.                                             | sql.ini file                         |
|                                                         | column name                          |
|                                                         | <i><b>\$SYBASE/ASE directory</b></i> |
| Variables—or words that stand for values that you fill  | select column name                   |
| in—when they are part of a query or statement, are in   | from table name                      |
| italics in Courier font.                                | where search_conditions              |
| Type parentheses as part of the command.                | compute row aggregate (column name)  |
| Double colon, equals sign indicates that the syntax is  | $: : =$                              |
| written in BNF notation. Do not type this symbol.       |                                      |
| Indicates "is defined as".                              |                                      |
| Curly braces mean that you must choose at least one     | {cash, check, credit}                |
| of the enclosed options. Do not type the braces.        |                                      |
| Brackets mean that to choose one or more of the         | [cash   check   credit]              |
| enclosed options is optional. Do not type the brackets. |                                      |
| The comma means you may choose as many of the           | cash, check, credit                  |
| options shown as you want. Separate your choices        |                                      |
| with commas as part of the command.                     |                                      |

*Table 1: Font and syntax conventions for this manual*

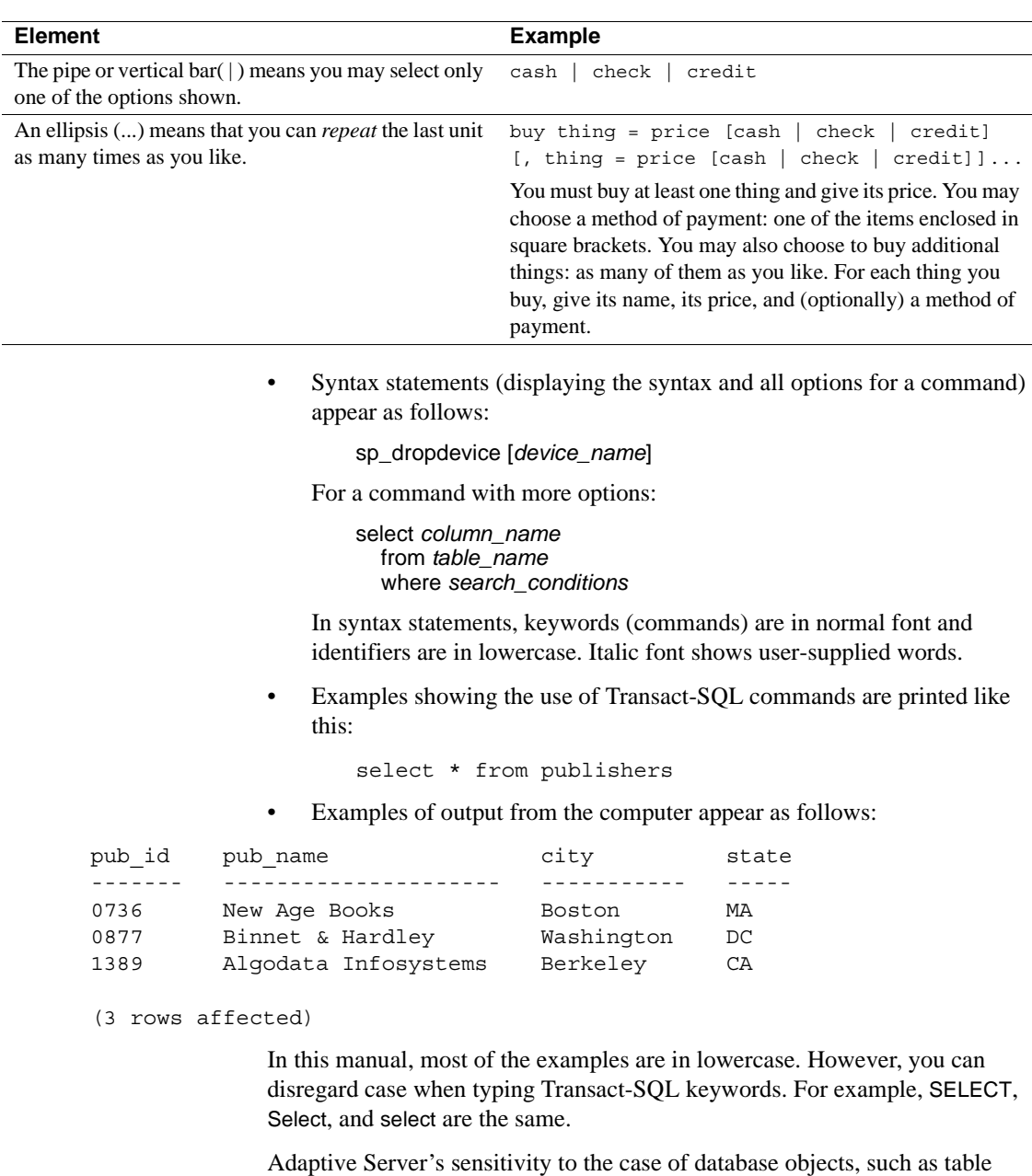

names, depends on the sort order installed on Adaptive Server. You can change case sensitivity for single-byte character sets by reconfiguring the Adaptive Server sort order. For more information, see the *System Administration Guide*.

#### **Conventions** The following sections describe conventions used in this manual.

SQL is a free-form language. There are no rules about the number of words you can put on a line or where you must break a line. However, for readability, all examples and most syntax statements in this manual are formatted so that each clause of a statement begins on a new line. Clauses that have more than one part extend to additional lines, which are indented. Complex commands are formatted using modified Backus Naur Form (BNF) notation.

[Table 2](#page-12-0) shows the conventions for syntax statements that appear in this manual:

| <b>Element</b>                                                                                             | <b>Example</b>                      |
|----------------------------------------------------------------------------------------------------|-------------------------------------|
| Command names, procedure names, utility names, and<br>other keywords display in sans serif font.           | select                              |
|                                                                                                    | sp_configure                        |
| Database names and datatypes are in sans serif font.                                                       | master database                     |
| Book names, file names, variables, and path names are                                                      | <b>System Administration Guide</b>  |
| in italics.                                                                                                | <i>sql.ini</i> file                 |
|                                                                                                    | column name                         |
|                                                                                                    | \$SYBASE/ASE directory              |
| Variables—or words that stand for values that you fill                                                     | select column name                  |
| in—when they are part of a query or statement, are in                                                      | from table name                     |
| italics in Courier font.                                                                                   | where search conditions             |
| Type parentheses as part of the command.                                                                   | compute row_aggregate (column_name) |
| Double colon, equals sign indicates that the syntax is                                                     | $: : =$                             |
| written in BNF notation. Do not type this symbol.                                                          |                                     |
| Indicates "is defined as".                                                                                 |                                     |
| Curly braces mean that you must choose at least one<br>of the enclosed options. Do not type the braces.    | {cash, check, credit}               |
| Brackets mean that to choose one or more of the<br>enclosed options is optional. Do not type the brackets. | [cash   check  <br>credit]          |
| The comma means you may choose as many of the                                                              | cash, check, credit                 |
| options shown as you want. Separate your choices                                                           |                                     |
| with commas as part of the command.                                                                        |                                     |
| The pipe or vertical bar $( )$ means you may select only                                                   | cash<br>check<br>credit             |
| one of the options shown.                                                                                  |                                     |

<span id="page-12-0"></span>*Table 2: Font and syntax conventions for this manual*

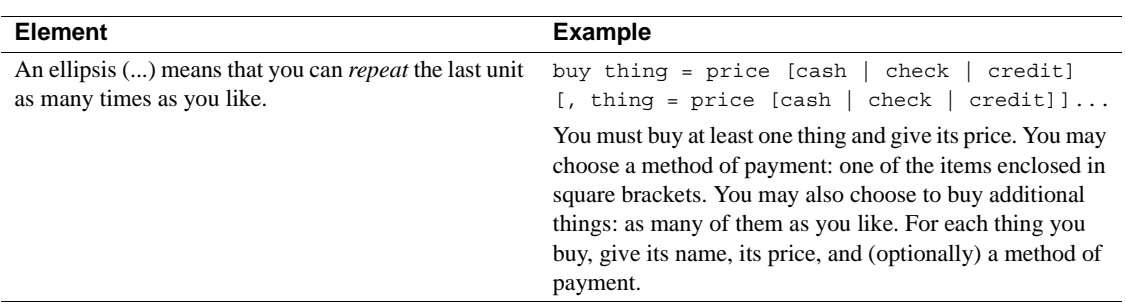

• Syntax statements (displaying the syntax and all options for a command) appear as follows:

sp\_dropdevice [*device\_name*]

For a command with more options:

select *column\_name* from *table\_name* where *search\_conditions*

In syntax statements, keywords (commands) are in normal font and identifiers are in lowercase. Italic font shows user-supplied words.

• Examples showing the use of Transact-SQL commands are printed like this:

select \* from publishers

Examples of output from the computer appear as follows:

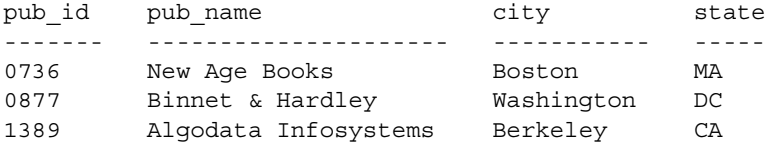

(3 rows affected)

In this manual, most of the examples are in lowercase. However, you can disregard case when typing Transact-SQL keywords. For example, SELECT, Select, and select are the same.

Adaptive Server sensitivity to the case of database objects, such as table names, depends on the sort order installed on Adaptive Server. You can change case sensitivity for single-byte character sets by reconfiguring the Adaptive Server sort order. For more information, see the *System Administration Guide*.

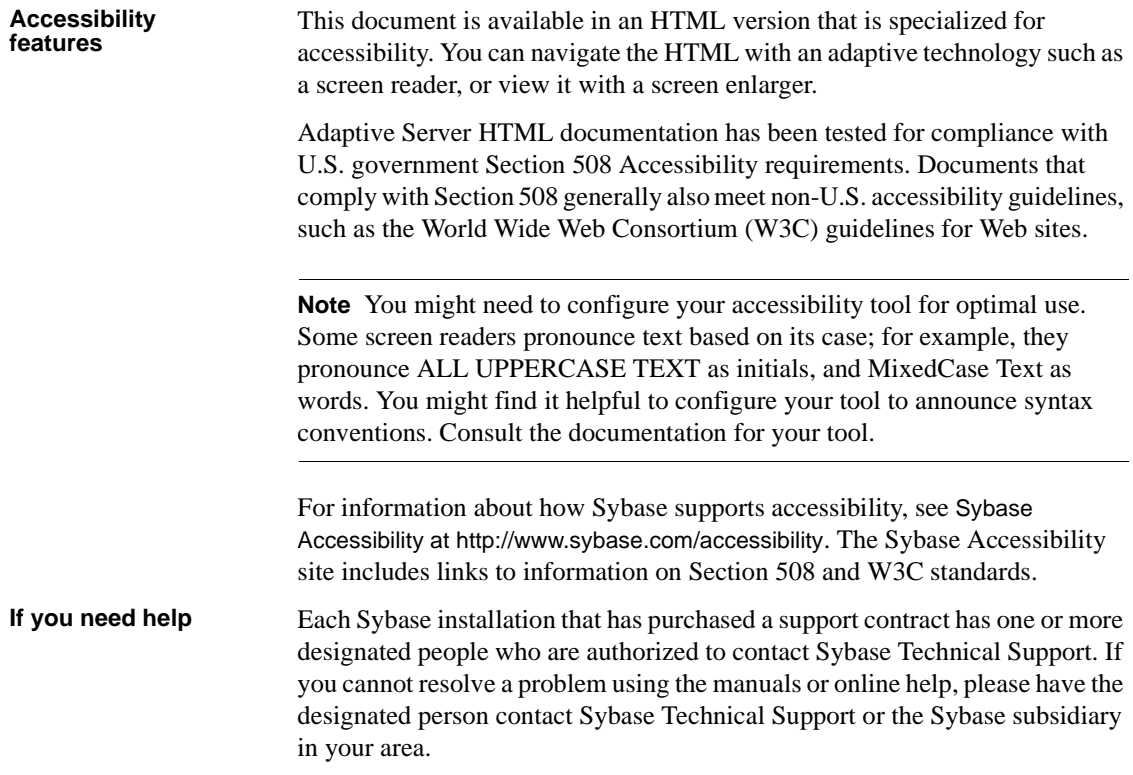

# CHAPTER 1 **Overview of Encryption**

<span id="page-16-0"></span>This chapter describes the Adaptive Server™ encrypted column feature.

Adaptive Server authentication and access control mechanisms ensure that only properly identified and authorized users can access data. Data encryption further protects sensitive data against theft and security breaches.

The Adaptive Server encryption column enables you to encrypt columnlevel data that is at rest, without changing your applications. This native support provides the following capabilities:

- Column-level granularity
- Use of a symmetric, National Institute of Standards and Techology (NIST)-approved algorithm: Advanced Encryption Standard (AES)
- Optimized for performance
- Enforced separation of duties
- Fully integrated and automatic key management
- Application transparency: no application changes are needed
- Protects data privacy from the power of the system administrator

Data encryption and decryption is automatic and transparent. If you have insert or update permission on a table, any data you insert or modify is automatically encrypted prior to storage. Daily tasks are not interrupted.

Selecting decrypted data from an encrypted column requires decrypt permission in addition to select permission. Decrypt permission can be granted to specific database users, groups, or roles. Sybase gives you more control by providing you with granular access capability to sensitive data. Sybase also automatically decrypts selected data for users with decrypt permission.

Encryption keys are stored in the database in encrypted form. You can encrypt an encryption key using a system-level or a user-supplied password (which can be the user's login password). The password you select reflects your ability to preserve data privacy, even from system administrators.

Encrypting columns in Adaptive Server is more straightforward than using encryption in the middle tier, or in the client application. You use SQL statements to create encryption keys and to specify columns for encryption, and existing applications continue to run without change.

When data is encrypted, it is stored in an encoded form called "cipher text." Cipher text increases the length of the encrypted column from a few bytes to 32 extra bytes. See ["Length of encrypted columns" on page 32.](#page-47-0) Unencrypted data is stored as plain text.

[Figure](#page-17-0) 1-1 describes encryption and decryption processing in Adaptive Server. In this example, a client is updating and encrypting a Social Security Number (SSN).

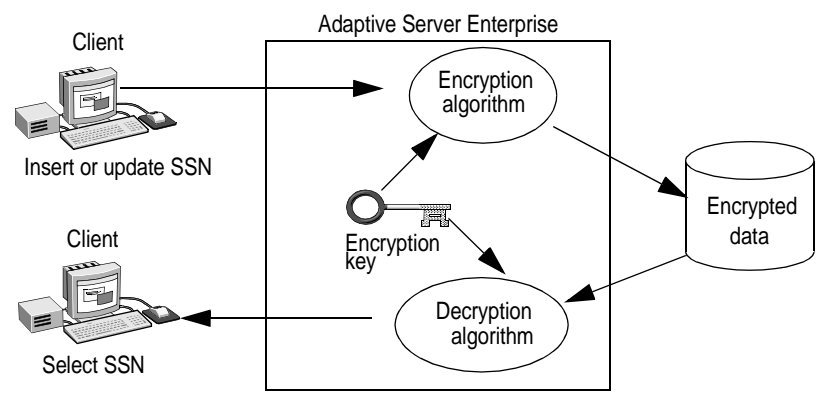

<span id="page-17-0"></span>*Figure 1-1: Encryption and decryption in Adaptive Server*

Column encryption uses a symmetric encryption algorithm, which means that the same key is used for encryption and decryption. Adaptive Server tracks the key that is used to encrypt a given column.

When you insert or update data in an encrypted column, Adaptive Server transparently encrypts the data immediately before writing the row. When you select from an encrypted column, Adaptive Server decrypts the data after reading it from the row. Integer and floating point data are encrypted in the following form for all platforms:

- Most significant bit format for integer data
- Institute of Electrical and Electronics Engineers (IEEE) floating point standard with MSB format for floating point data

You can encrypt data on one platform and decrypt it on a different platform, provided that both platforms use the same character set.

Generally, using encrypted columns requires these administrative steps:

- 1 Install the license option ASE\_ENCRYPTION. See the *Adaptive Server Enterprise Installation Guide*.
- 2 The system security officer (SSO) enables encryption in Adaptive Server:

sp configure 'enable encrypted columns', 1

- 3 Use sp\_encryption to set the system encryption password for a database.
- 4 Create one or more named encryption keys. See [Chapter 2, "Creating and](#page-20-0)  [Managing Encryption Keys."](#page-20-0) Consider using passwords to protect data even from the database administrator. See Chapter 5, [Protecting Data](#page-54-0)  [Privacy from the Administrator.](#page-54-0)
- 5 Specify the columns for encryption. See ["Specifying encryption on new](#page-33-0)  [tables" on page 18](#page-33-0) and ["Encrypting data in existing tables" on page 20](#page-35-0).
- 6 Grant decrypt permission to users who must see the data. You may choose to specify a default plain text value known as a "decrypt default." The Adaptive Server returns this default, instead of the protected data, to users who do not have decrypt permission. See ["Permissions for decryption" on](#page-51-0)  [page 36](#page-51-0).

Once you perform these steps, you can run your existing applications against your existing tables and columns, but now the data in your database is securely protected against theft and misuse. Adaptive Server utilities and other Sybase products can process data in encrypted form, protecting your data throughout the enterprise. For example, you can:

- Use the Sybase Central Adaptive Server Plug-in to manage encrypted columns using a graphical interface. See the online help for Sybase Central.
- Use the bulk copy utility (bcp) to securely copy encrypted data in and out of the server. See the *Utility Guide*.
- Use the Adaptive Server migration tool sybmigrate to securely migrate data from one server to another. See the *Adaptive Server Enterprise System Administration Guide*.
- Use Sybase Replication Server to securely distribute encryption keys and data across servers and platforms. See the *Replication Server Administration Guide* for information on encryption when replicating.

# CHAPTER 2 **Creating and Managing Encryption Keys**

<span id="page-20-0"></span>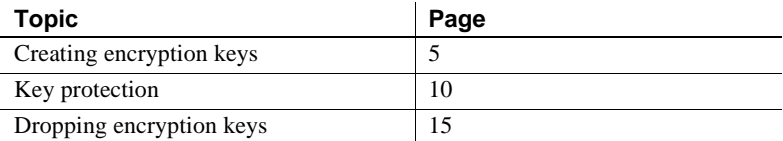

Adaptive Server includes commands to create encryption keys, alter the properties of an encryption key, and drop unused encryption keys. Key owners must grant permission to table owners to use a specific key or keys to configure encryption at the column level.

## <span id="page-20-2"></span><span id="page-20-1"></span>**Creating encryption keys**

An encryption key must exist before a table owner can mark a column for encryption on a new or existing table. When you set up keys for the first time, consider:

- Key owner or custodian assignment the system security officer must grant create encryption key permission to create keys. The sso\_role and the keycustodian\_role have automatic create encryption key permission. See ["Role of the key custodian" on page 39.](#page-54-1)
- Whether keys should be created in a separate key database  $-$  Sybase recommends that you use a separate database for keys, especially if keys are encrypted by the system encryption password.
- The number of keys needed  $-$  you can create a separate key for each encrypted column, or you can use the same key to encrypt columns across multiple tables. From a performance standpoint, encrypted columns that join with equivalent columns in other tables should share the same key. For security purposes, unrelated columns should use different keys.

Column encryption in Adaptive Server uses the Advanced Encryption Standard (AES) symmetric key encryption algorithm, with available key sizes of 128, 192, and 256 bits. Random-key generation and cryptographic functionality is provided by the FIPS 140-2 compliant modules.

**Note** A Security and Directory Services license is required to enable this parameter. If the parameter is not enabled, OpenSSL security provider performs login password encryption.

To securely protect key values, Adaptive Server uses a 128-bit key-encrypting key, which is derived from either the system encryption password or a userspecified password. Adaptive Server encrypts the new key (the column encryption key) and stores the result in sysencryptkeys.

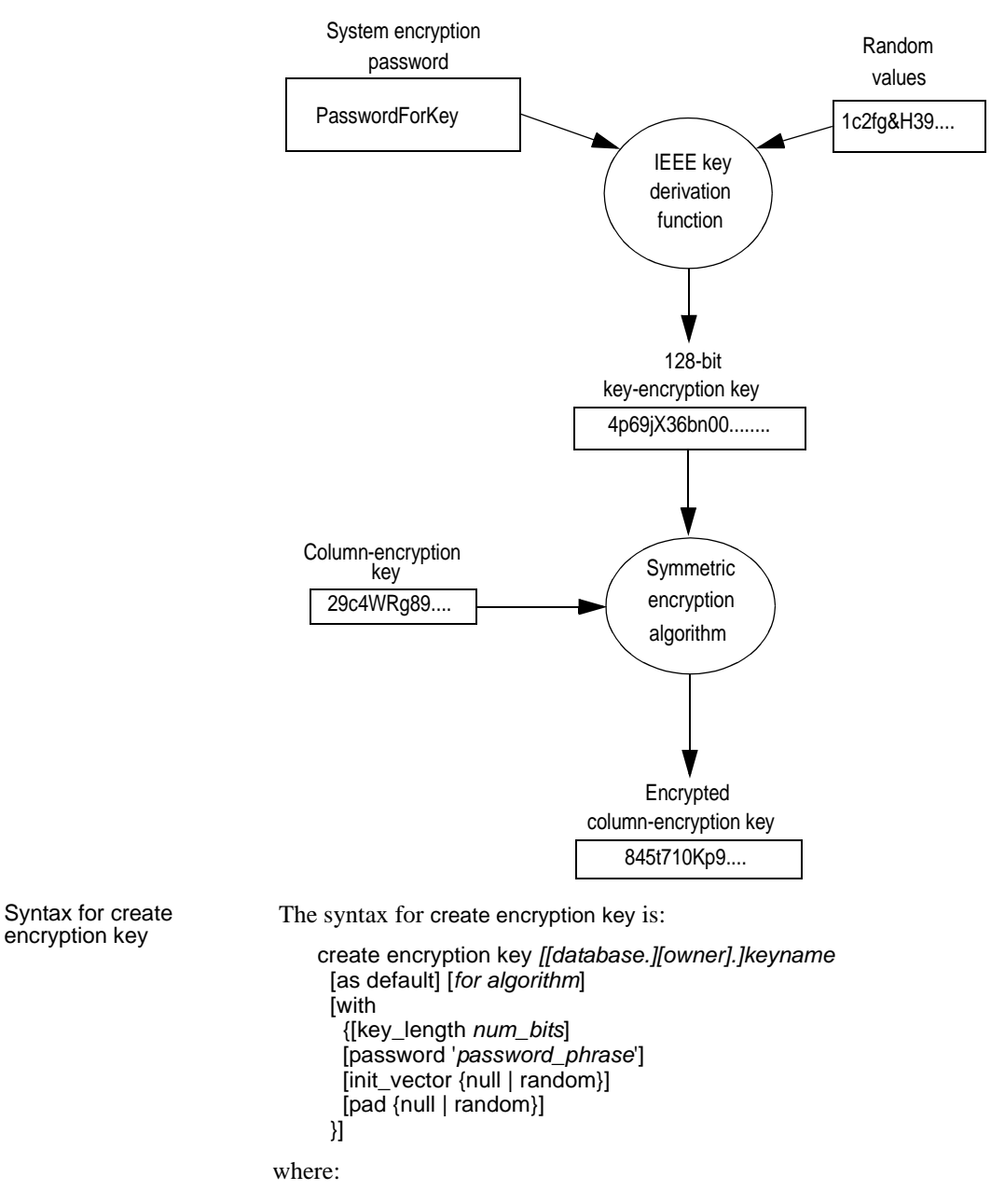

#### *Figure 2-1: Encrypting user keys*

• *keyname* – must be unique in the user's table, view, and procedure name space in the current database. Specify the database name if the key is in another database, and specify the owner's name if more than one key of that name exists in the database. The default value for owner is the current user, and the default value for database is the current database. Only the system security officer can create keys for other users.

**Note** You cannot create temporary keys with names starting with '#' as the first character.

- as default allows the system security officer or key custodian to create a database default key for encryption. This enables the table creator to specify encryption without using a keyname on create table, alter table, and select into. Adaptive Server uses the default key from the same database. The default key may be changed.
- *for algorithm* Advanced Encryption Standard (AES) is the only algorithm supported. AES supports key sizes of 128, 192, and 256 bits, and a block size of 16 bytes. The block size is the number of bytes in an encryption unit. Large data is subdivided for encryption.
- keylength *num\_bits* the size, in bits, of the key to be created. For AES, valid key lengths are 128, 192, and 256 bits. The default keylength is 128 bits.
- *password\_phrase* a quoted alphanumeric string up to 255 bytes in length that Adaptive Server uses to protect the key. By default, Adaptive Server uses the system encryption password to protect encryption keys. See ["Key](#page-57-0)  [protection using user-specified passwords" on page 42.](#page-57-0)
- init\_vector
	- random specifies use of an initialization vector during encryption. When an initialization vector is used by the encryption algorithm, the cipher text of two identical pieces of plain text are different, which prevents detection of data patterns. Using an initialization vector can add to the security of your data.

Use of an initialization vector implies using a cipher-block chaining (CBC) mode of encryption, where each block of data is combined with the previous block before encryption, with the first block being combined with the initialization vector.

However, initialization vectors have some performance implications. You can create indexes and optimize joins and searches only on columns where the encryption key does not specify an initialization vector. See [Chapter 8, "Performance Considerations."](#page-78-0)

• null – omits the use of an initialization vector when encrypting. This makes the column suitable for supporting an index.

The default is to use an initialization vector, that is, init\_vector random.

Setting init\_vector null implies the electronic codebook (ECB) mode, where each block of data is encrypted independently.

To encrypt one column using an initialization vector and another column without using an initialization vector, create two separate keys—one that specifies use of an initialization vector and another that specifies no initialization vector.

- pad
	- null the default, omits random padding of data.

You cannot use padding if the column must support an index.

random – data is automatically padded with random bytes before encryption. You can use padding instead of an initialization vector to randomize the cipher text. Padding is suitable only for columns whose plain text length is less than half the block length. For the AES algorithm the block length is 16 bytes.

*create encryption key* This example specifies a 256-bit key called "safe\_key" as the database default key:

> create encryption key safe\_key as default for AES with keylength 256

Only the system security officer or a user with the keycustodian\_role can create a default key.

This creates a 128-bit key called "salary\_key" for encrypting columns using random padding:

create encryption key salary\_key for AES with init\_vector null pad random

This creates a 192-bit key named "mykey" for encrypting columns using an initialization vector:

create encryption key mykey for AES with keylength 192 init\_vector random

This example creates a key protected by a user-specified password: create encryption key key1 with passwd 'Worlds1Biggest6Secret' If a key is protected by a user-specified password, that password must be entered before accessing a column encrypted by the key. See Chapter 5, ["Protecting Data Privacy from the Administrator,"](#page-54-0) for information about using keys with explicit passwords. *create encryption key*  permissions The sso\_role and keycustodian\_role implicitly have permission to create encryption keys. The system security officer uses this syntax to grant create encryption key permissions to others: grant create encryption key to *user\_name* | *role\_name* | *group\_name* For example: grant create encryption key to key admin role Use this syntax to revoke key creation permission: revoke create encryption key {to | from} *user\_name* | *role\_name* | *group\_name*

**Note** grant all does not grant create encryption key permission to the user. It must be explicitly granted by the system security officer.

# <span id="page-25-1"></span><span id="page-25-0"></span>**Key protection**

Adaptive Server keeps keys encrypted when not in use. There are actually two keys between the user and the data: the column-encryption key (CEK) and the key-encryption key (KEK). The CEK encrypts data and users must have access to it before they can access the encrypted data, but it cannot be stored on disk in an un-encrypted form. Instead, Adaptive Server uses a KEK to encrypt the CEK when you create or alter an encryption key. The KEK is also used to decrypt the CEK before you can access decrypted data. The KEK is derived internally from the system encryption password, a user-specified password, or a login password, depending on how you specify the key's encryption with the create and alter encryption key statements. CEKs are stored in encrypted form in sysencryptkeys.

Key management consists of creating, dropping, and modifying encryption keys, distributing passwords, creating key copies, and providing for key recovery in the event of a lost password.

Figure 2-2 describes creating and storing a column encryption key for a create encryption key statement. The KEK is derived from a password and the KEK and the raw CEK are fed into the encryption function to produce an encrypted CEK.

#### *Figure 2-2: Steps to create an encryption key*

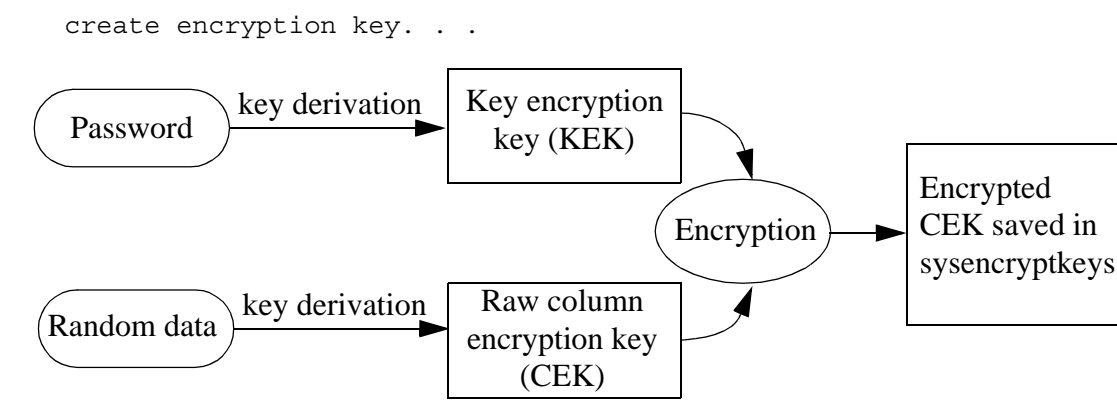

Figure 2-3 describes how the KEK is used during a DML operation to decrypt the CEK. The raw CEK is then used to encrypt or decrypt data.

#### *Figure 2-3: Accessing a CEK to encrypt or decrypt on DML statement*

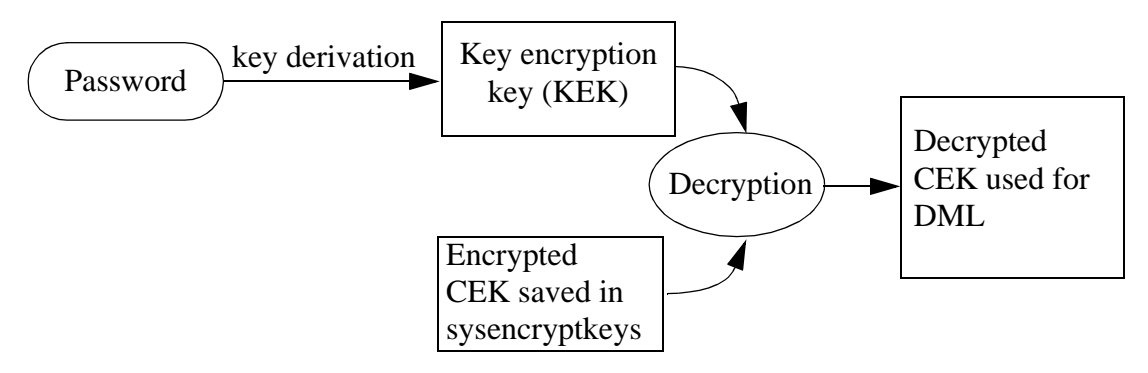

### <span id="page-27-0"></span>**Granting access to keys**

The key owner must grant select permission on the key before another user can specify the key in the create table, alter table, and select into statements. The key owner can be the system security officer, the key custodian or, for nondefault keys, any user with create encryption key permission. Key owners should grant select permission on keys as needed.

The following example allows users with db admin role to use the encryption key that is named "safe\_key" when specifying encryption on create table, alter table, and select into statements:

grant select on safe key to db admin role

**Note** Users who process encrypted columns through insert, update, delete, and select do not need select permission on the encryption key.

### <span id="page-27-1"></span>**Key protection using the system-encryption password**

The system encryption password is a database-specific password. By default, Adaptive Server uses this password to encrypt keys created in a given database. Once the system security officer or key custodian has set a system encryption password, you need not specify this password to process encrypted columns. Adaptive Server internally accesses the system encryption password when it needs to encrypt or decrypt column encryption keys.

The system security officer or key custodian use sp\_encryption to set the system encryption password. The system password is specific to the database using sp\_encryption, and its encrypted value is stored in the sysattributes system table in that database.

sp\_encryption system\_encr\_passwd, *password*

*password* can be as many as 255 bytes in length, and is the default method Adaptive Server uses to encrypt all keys in the selected database.

Using a system encryption password simplifies the administration of encrypted data because:

- Managing passwords for keys is restricted to setting up and changing the system encryption password.
- You need not specify passwords on create and alter encryption key statements.
- Password distribution and recovery from lost passwords are not required.
- Access control over encrypted data is enforced through decrypt permission on the column. See ["Restricting decrypt permission" on page](#page-39-1)  [24](#page-39-1).
- You need not make any changes to the application.

Set a system encryption password only in the database where encryption keys are created. If you choose to protect your keys with individual user passwords, you may not need to set the system encryption password. You can create encrypted columns in the same database as the keys or in other databases. See ["Key protection using user-specified passwords" on page 42.](#page-57-0)

The system encryption password protects your encryption keys. Choose long and complex system encryption passwords. Longer passwords are harder to guess or crack by brute force. Include uppercase and lowercase letters, numbers, and special characters in the system encryption password. Sybase recommends that system encryption password be at least 16 bytes in length. In addition, when creating your password:

- Do not use information such as your birthday, street address, or any other word or number that has anything to do with your personal life.
- Do not use names of pets or loved ones.
- Do not use words that appear in the dictionary or words spelled backwards.

Adaptive Server enforces compliance of the system encryption password with the minimum password length and check password for digit configuration parameters.

The system security officer or key custodian can change the system password by using sp\_encryption and supplying the old password:

sp\_encryption system\_encr\_passwd, *password* [ , *old\_password*]

Periodically change the system encryption password, especially when an administrator with knowledge of the system encryption password leaves the company. When the system password is changed, Adaptive Server automatically reencrypts all keys in the database with the new password. Encrypted data is not affected when the system password is changed, in other words, data is not decrypted and reencrypted.

You can unset the system encryption password by supplying "null" as the argument for *password* and supplying the value for *old\_password*. Un-set the system password only if you have dropped all the encryption keys in that database that were encrypted by the system encryption password.

### <span id="page-29-0"></span>**Changing the key**

Periodically change the keys used to encrypt columns. Create a new key using create encryption key, then use alter table...modify to encrypt the column with the new key

In the following example, assume that the "creditcard" column is already encrypted. The alter table command decrypts and reencrypts the credit card value for every row of customer using cc\_key\_new.

```
create encryption key cc_key_new for AES
alter table customer modify creditcard encrypt with 
      cc_key_new
```
### <span id="page-29-1"></span>**Separating keys from data**

When you specify a column for encryption, you can use a named key from the same database or from a different database. If you do not specify a named key, the column is automatically encrypted with the default key from the same database.

Encrypting with a key from a different database provides a security advantage because, in the event of the theft of a database dump, it protects against access to both keys and encrypted data. Administrators can also protect each database dump with a different password, making unauthorized access even more difficult.

Encrypting with a key from a different database needs special care to avoid data and key integrity problems in distributed systems. Carefully coordinate database dumps and loads. If you use a named key from a different database, Sybase recommends that, when you dump a database that contains:

- Encrypted columns, you also dump the database where the key was created. You must do this if new keys have been added since the last dump.
- An encryption key, dump all databases containing columns encrypted with that key. This keeps encrypted data in sync with the available keys.

The system security officer or the key custodian can use sp encryption to identify the columns encrypted with a given key.

# <span id="page-30-1"></span><span id="page-30-0"></span>**Dropping encryption keys**

To drop an encryption key, use:

drop encryption key [[*database*.][*owner*].]*keyname*

For example, this drops an encryption key named cc\_key:

drop encryption key cust.dbo.cc\_key

Key owners can drop their own keys. The system security officer can drop any key. A key can be dropped only if there are no encrypted columns in any database that use the key.

When executing drop encryption key, Adaptive Server does not check for encrypted columns in databases that are suspect, archived, offline, not recovered, or currently being loaded. In any of these cases, the command issues a warning message naming the unavailable database, but does not fail. When the database is brought online, any tables with columns that were encrypted with the dropped key are not usable. To restore the key, the system administrator must load a dump of the dropped key's database from a time that precedes when the key was dropped.

The system security officer can use sp\_encryption to identify all the columns encrypted with a given key.

# CHAPTER 3 **Encrypting Data**

<span id="page-32-0"></span>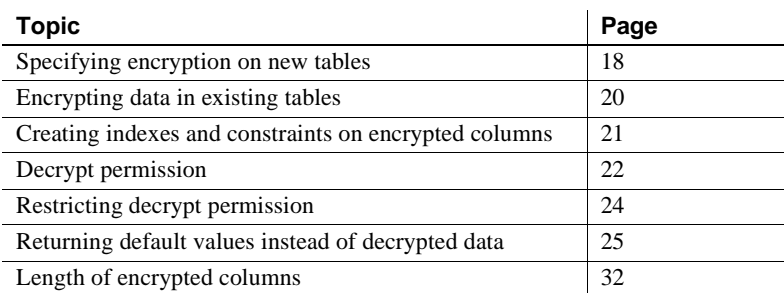

You can encrypt these datatypes:

- int, smallint, tinyint
- unsigned int, unsigned smallint, unsigned tinyint
- bigint, unsigned bigint
- decimal and numeric
- float4 and float8
- money, smallmoney
- date, time, smalldatetime, datetime
- char and varchar
- unichar, univarchar
- binary and varbinary
- bit

Encrypted data on disk is stored in the varbinary datatype. See ["Length of](#page-47-1)  [encrypted columns" on page 32](#page-47-1) for more information about the length of the varbinary data.

Null values are not encrypted.

# <span id="page-33-1"></span><span id="page-33-0"></span>**Specifying encryption on new tables**

To encrypt columns in a new table, use the encrypt column qualifier on the create table statement.

The following partial syntax for create table includes only clauses that are specific to encryption. See the *Reference Manual* for complete syntax of create table.

```
create table table_name
(column_name
. . . 
[constraint_specification]
[encrypt [with [database.[owner].]keyname]]
[, next_column_specification . . .]
)
```
*keyname* – identifies a key created using create encryption key. The creator of the table must have select permission on *keyname*. If *keyname* is not supplied, Adaptive Server looks for a default key created using the as default clause on the create encryption key.

**Note** You cannot encrypt a computed column, and an encrypted column cannot appear in an expression that defines a computed column. You cannot specify an encrypted column in the *partition\_clause* of a table.

The following example creates two keys: a database default key, and another key (cc\_key) which you must name in the create table command. Both keys use default values for length and an initialization vector. The ssn column in the employee table is encrypted using the default key, and the creditcard column in the customer table is encrypted with cc\_key:

```
create encryption key new_key as default for AES
create encryption key cc_key
create table employee table (ssn char(15) encrypt,
   ename char(50), \dots))
create table customer (creditcard char(20)
   encrypt with cc_key, cc_name char(50), ...)
```
This example creates key k1, which uses nondefault values for the initialization vector and random pad. The employee esalary column is padded with random data before encryption:

create encryption key k1 init\_vector null pad random

create table employee (eid int, esalary money encrypt with k1, ...)

### <span id="page-34-0"></span>**Specifying encryption on** *select into*

By default, select into creates a target table without encryption even if the source table has one or more encrypted columns. To encrypt any column in the target table, you must qualify the target column with the encrypt clause, as shown:

select [all|distinct] *column\_list* into *table\_name* [(colname encrypt [with [[*database*.][*owner*].]*keyname*] [, colname encrypt [with[[*database*.][*owner*].]*keyname*]])] from *table\_name* | *view\_name*

You can encrypt a specific column in the target table even if the data was not encrypted in the source table. If the column in the source table is encrypted with the same key specified for the target column, Adaptive Server optimizes processing by bypassing the decryption step on the source table and the encryption step on the target table.

The rules for specifying encryption on a target table are the same as those for encryption specified on create table in regard to:

- Allowable datatypes on the columns to be encrypted
- The use of the database default key when the *keyname* is omitted
- The requirement for select permission on the key used to encrypt the target columns.

The following example selects the encrypted column creditcard from the daily\_xacts table and stores it in encrypted form in the #bigspenders temporary table:

```
select creditcard, custid, sum(amount) into 
     #bigspenders
     (creditcard encrypt with cust.dbo.new_cc_key)
     from daily xacts group by creditcard
     having sum(amount) > $5000
```
**Note** select into requires column-level permissions, including decrypt, on the source table.

# <span id="page-35-1"></span><span id="page-35-0"></span>**Encrypting data in existing tables**

To encrypt columns in existing tables, use the modify column option on the alter table statement with the encrypt clause:

alter table *table\_name* modify *column\_name* [encrypt [with [[*database*.][*owner*].]*keyname*]]

where *keyname* identifies a key created using create encryption key. The creator of the table must have select permission on *keyname*. If *keyname* is not supplied, Adaptive Server looks for a default key created using the as default clause on the create encryption key.

See the *Reference Manual: Commands*.

There are restrictions on modifying encrypted columns:

- You cannot modify a column for encryption or decryption on which you have created a trigger. You must:
	- a Drop the trigger.
	- b Encrypt or decrypt the column.
	- c Re-create the trigger.
- You cannot change an existing encrypted column, modify a column for encryption or decryption on a table, or modify the type of an encrypted column if that column is a key in a clustered or placement index. You must:
	- a Drop the index.
	- b Alter the table/modify the type of column.
	- c Re-create the index.

You can alter the encryption property on a column at the same time you alter other attributes. You can also add an encrypted column using alter table.

For example:

```
alter table customer modify custid null encrypt 
     with cc_key 
alter table customer add address varchar(50) encrypt 
     with cc_key
```
# **Creating indexes and constraints on encrypted columns**

You can create an index on an encrypted column if the encryption key has been specified without any initialization vector or random padding. An error occurs if you execute create index on an encrypted column that has an initialization vector or random padding. Indexes on encrypted columns are generally useful for equality and nonequality matches. However, indexes are not useful for matching case-insensitive data, or for range searches of any data.

**Note** You cannot use an encrypted column in an expression for a functional index.

In the following example, cc\_key specifies encryption without using an initialization vector or padding. This allows an index to be built on any column encrypted with cc\_key:

```
create encryption key cc_key
            with init_vector null
create table customer(custid int,
            creditcard varchar(16) encrypt with cc_key)
```
create index cust\_idx on customer(creditcard)

You can encrypt a column that is declared as a primary or unique key.

You can define referential integrity constraints on encrypted columns when:

- Both referencing and referenced columns are encrypted with the same key.
- The key used to encrypt the columns specifies init\_vector null and pad random has not been specified.

Referential integrity checks are efficient because they are performed on cipher text values.

In this example, ssn\_key encrypts the ssn column in both the primary and foreign tables:

```
create encryption key ssn_key for AES 
             with init vector null
create table user info (ssn char(9) primary key encrypt
             with ssn key, uname char(50), uaddr char(100))
create table tax_detail (ssn char(9) references user_info encrypt 
             with ssn key, return info text)
```
# **Creating domain and access rules on encrypted columns**

You can create domain rules, check constraints, or access rules on encrypted columns. However, decrypt permission is required on the encrypted column when the encrypted column is used in target list, where clause, and so on. This example creates the rule creditcard rule on the creditcard column, which has a domain rule defined:

```
create encryption key cc_key
           with init vector null
create table customer(custid int,
            creditcard varchar(16) encrypt with cc_key)
create rule rule_creditcard
as @value like '%[0-9]'
sp_bindrule rule_creditcard, creditcard
```
bcp in -C bypasses the domain rule or check constraint for encrypted columns because Adaptive Server uses fast bcp with bcp in -C. bcp out -C generates error number 2929 if an access rule exists on the encrypted column. Adaptive Server bypasses the rule or constraint for insert and update statements when you replicate encrypted columns with domain rules or check constraints. Adaptive Server also generates error number 2929 when you replicate encrypted columns with access rules for update, delete, or select statements.

# **Decrypt permission**

Users must have decrypt permission to select plain text data from an encrypted column, or to search or join on an encrypted column.

The table owner uses grant decrypt to grant explicit permission to decrypt one or more columns in a table to other users, groups, and roles. Decrypt permission may be implicitly granted when a procedure or view owner grants:

- exec permission on a stored procedure or user-defined function that selects from an encrypted column where the owner of the procedure or function also owns the table containing the encrypted column
- decrypt permission on a view column that selects from an encrypted column where the owner of the view also owns the table

In both cases, decrypt permission need not be granted on the encrypted column in the base table.

The syntax is:

grant decrypt on [*owner*.] *table* [( *column*[{,*column*}])] to *user*| *group* | *role* [with grant option]

Granting decrypt permission at the table or view level grants decrypt permission on all encrypted columns in the table.

To grant decrypt permission on all encrypted columns in the customer table, enter:

grant decrypt on customer to accounts role

The following example shows the implicit decrypt permission of user2 on the ssn column of the base table "employee". user1 sets up the employee table and the employee\_view as follows:

```
create table employee (ssn varchar(12)encrypt,
   dept_id int, start_date date, salary money)
create view emp_salary as select
   ssn, salary from employee
```
grant select, decrypt on emp\_salary to user2

user2 has access to decrypted Social Security Numbers when selecting from the emp\_salary view:

select \* from emp\_salary

**Note** grant all on a table or view does not grant decrypt permission. Decrypt permission must be granted separately.

Configure Adaptive Server for restricted decrypt permission to restrict users from implicit decrypt permission. See ["Restricting decrypt permission" on](#page-39-0)  [page 24](#page-39-0).

Users with only select permission on an encrypted column can still process encrypted columns as cipher text through the bulk copy command. Additionally, if an encrypted column specifies a decrypt default value, the column can be named in a select target list or in a where clause by users who do not have permission to decrypt data. See ["Returning default values instead](#page-40-0)  [of decrypted data" on page 25](#page-40-0).

## **Revoking decryption permission**

You can revoke a user's decryption permission using:

revoke decrypt on [ *owner*.] *table*[( *column*[ {,*column*}])] from *user* | *group* | *role*

For example:

revoke decrypt on customer from public

# <span id="page-39-0"></span>**Restricting decrypt permission**

Adaptive Server protects data privacy from the powers of the administrator even if you use the system encryption password for key protection. If you prefer to avoid password management and use the system encryption password to protect encryption keys, you can restrict access to private data from the database owner by setting the restricted decrypt permission configuration parameter. System security officers (SSOs) can use this parameter to control which users have decrypt permission. Once restricted decrypt permission is enabled, the SSO is the only user who receives implicit decrypt permission and who has implicit privilege to grant that permission to others. The SSO determines which users receive decrypt permission, or delegates this job to another user by granting decrypt permission with the with grant option. Table owners do not automatically have decrypt permission on their tables.

Users with execute permission on stored procedures or user-defined functions do not have implicit permission to decrypt data selected by the procedure or function. Users with decrypt permission on a view column do not have implicit permission to decrypt data selected by the view.

**Note** Users with aliases continue to inherit all decrypt permissions of the user to whom they are aliased. set proxy/set user statements continue to allow the administrator or database owner the decrypt permissions of the user whose identity is assumed by this command.

# **Assigning privileges for restricted decrypt permissions**

If you are using restricted decrypt permission, you can assign the privileges for creating the task's schema and managing keys as follows:

- System security officer configures restricted decrypt permission, creates encryption keys and grants select permission on keys to the DBO, and grants decrypt permission to the end user.
- DBO creates the schema and loads data.

# <span id="page-40-0"></span>**Returning default values instead of decrypted data**

This section describes how to use decrypt defaults with encrypted columns. When users who are not permitted to see confidential data run queries against encrypted columns, they see the decrypt defaults instead of the decrypted data. Decrypt defaults allow legacy applications and reports to run without error, even for users not permitted to see confidential data.

#### **Defining a decrypt default**

The decrypt\_default parameter for create table and alter table allows an encrypted column to return a user-defined value when a user without decrypt permission attempts to select information from the encrypted column, avoiding error message 10330:

Decrypt permission denied on object <table name>, database <database name>, owner <owner name>

Using decrypt defaults on encrypted columns allows existing reports to run to completion without error, and allows users to continue seeing the information that is not encrypted. For example, if the customer table contains the encrypted column creditcard, you can design the table schema so that:

select \* from customer

Returns the value "\*\*\*\*\*\*\*\*\*\*\*\*\*\*\*\*" instead of returning the credit card data to users who lack decrypt permission.

Adding and removing<br>a decrypt default Specify a decrypt default on a new column with create table. The partial syntax for create table is:

> create table *table\_name* (*column\_name datatype* [[encrypt [with *keyname*]] [decrypt\_default *value*]], ....)

decrypt default – specifies that this column returns a default value on a select statement for users who do not have decrypt permissions.

• *value* – is the value Adaptive Server returns on select statements instead of the decrypted value. A constant-valued expression cannot reference a database column but it can include a user-defined function which itself references tables and columns. The value can be NULL on nullable columns only, and the value must be convertible into the column's datatype.

For example, the ssnum column for table t2 returns "??????????" when a user without decrypt permissions selects it:

```
create table t2 (ssnum char(11)
     encrypt decrypt default '???????????', ...)
```
To add encryption and a decrypt default value to an existing column not previously encrypted, use:

alter table *table\_name* modify *column\_name* [type] [[encrypt [with *keyname*]] [decrypt\_default *value*]], …

This example modifies the emp table to encrypt the ssn column and specifies decrypt default:

```
alter table emp modify ssn encrypt 
     with key1 decrypt_default '000-00-0000'
```
To add a decrypt default to an existing encrypted column or change the decrypt default value on a column that already has a decrypt default, use:

alter table *table\_name* replace *column\_name* decrypt\_default *value*

Tthis example adds a decrypt default to the salary column, which is already encrypted:

```
alter table employee replace salary 
     decrypt_default $0.00
```
This example replaces the previous decrypt default value with a new value and uses a user-defined funcion (UDF) to generate the default value:

alter table employee replace salary decrypt default dbo.mask salary()

To remove a decrypt default from an encrypted column without removing the encryption property, use:

```
alter table table_name replace column_name drop decrypt_default
```
This example removes the decrypt default for salary without removing the encryption property:

```
alter table employee replace salary 
    drop decrypt_default
```
#### **Permissions and decrypt default**

You must grant decrypt permission on encrypted columns before users or roles can select or search on encrypted data in those columns. If an encrypted column has a decrypt default attribute, users without decrypt permission can run queries that select or search on these columns, but the plain text data is not displayed and is not used for searching.

In this example, the owner of table emp allows users with the hr role to view emp.ssn. Because the ssn column has a decrypt default, users who have only select permission on emp and who do not have the hr\_role see the *decrypt\_default* value only and not the actual decrypted data.

```
create table emp (name char(50), ssn (char(11) encrypt 
     decrypt_default '000-00-000', ...)
grant select permission on table emp to public
grant decrypt on emp(ssn) to hr_role
```
If you have the hr\_role and select from this table, you see the values for ssn:

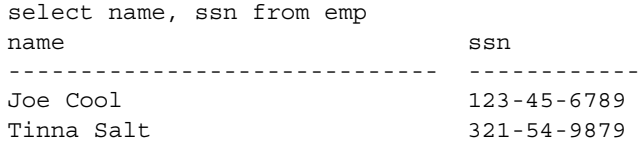

If you do not have the hr\_role and select from the table, you see the decrypt default:

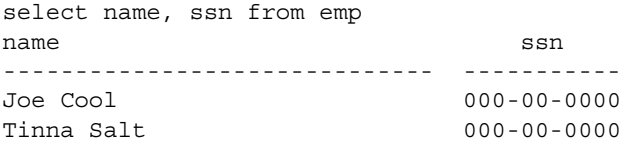

order by clauses have no effect on the result set if you do not have the hr\_role for this table.

#### **Columns with decrypt default values**

There are no restrictions on how you use columns with the decrypt default attribute in a query. You can use them in a target list expression, where clause, order by, group by, or subquery. Although expressions on the decrypt default constant value may not have a practical use, placing a decrypt default on a column does not impose any syntactic restrictions on use of the column in a Transact-SQL™ statement.

This example uses a select statement on a column with a decrypt default value in the target list:

```
create table emp_benefits (col1 name char(30),
     salary float encrypt decrypt default -99.99)
select salary/12 as monthly salary from emp benefits
     where name = 'Bill Smith'
```
When you perform the select statement against this table, but do not have decrypt permission, you see:

monthly\_salary --------------------- 8.332500

When Adaptive Server returns a column's decrypt default value on a select into command, this decrypt default value is inserted into the target table. However, the target column does not inherit the decrypt default property. You must use alter table to specify a decrypt default on the target table.

### <span id="page-43-0"></span>**Decrypt default columns and query qualifications**

If you use a column with the decrypt default property in a where clause, the qualification evaluates to false if you do not have decrypt permission. These examples use the emp table described above. Only users with the hr\_role have decrypt permission on ssn.

1 If you have the hr\_role and issue the following query, Adaptive Server returns one row.

```
select name from emp where ssn = '123-456-7890'
name
------------------------------ 
Joe Cool
```
2 If you do not have the hr\_role, Adaptive Server returns no rows:

select name from emp where ssn = '123-456-7890' name ------------------------------ (0 rows affected)

3 If you have the hr\_role and include an or statement on a nonencrypted column, Adaptive Server returns the appropriate rows:

```
select name from emp where ssn = '123-456-7890' or
name like 'Tinna%'
name
------------------------------ 
Joe Cool
Tinna Salt
```
4 If you do not have the hr\_role and issue the same command, Adaptive Server returns only one row:

```
select name from emp where ssn = '123-456-7890' or 
name like 'Tinna%'
name
------------------------------ 
Tinna Salt
```
In this case, the qualification against the encrypted column with the decrypt default property evaluates to false, but the qualification against the nonencrypted column succeeds.

If you do not have decrypt permission on an encrypted column, and you issue a group by statement on this column with a decrypt default, Adaptive Server groups by the decrypt default constant value.

#### *decrypt default* **and implicit grants**

If you do not have explicit or implicit permission on a table, Adaptive Server returns the decrypt default value.

In this example (using the emp table described above), the DBO creates the p\_emp procedure which selects from the DBO-owned emp table:

create procedure p\_emp as select name, ssn from emp grant exec on p\_emp to corp\_role

Because you have the corp role, you have implicit select and decrypt permission on emp

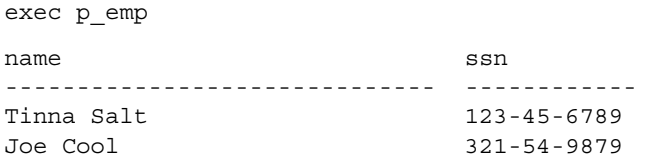

If the emp table and p\_emp stored procedure have been created by different users, you must have select permission on emp to avoid permissions errors. If you have select permission but not decrypt permission, Adaptive Server returns the decrypt default value of emp.ssn.

In this next example, "joe," a non-DBO user, creates the v\_emp view, which selects from the DBO-owned emp table. In this case, any permissions granted on the view are not implicitly applied to the base table.

create view v\_emp as select name, ssn from emp grant select on v emp to emp role grant select on emp to emp\_role grant decrypt on v emp to emp role

Although you have the emp\_role, when you issue:

select \* from joe.v emp

Adaptive Server returns the following because decrypt permission on dbo.emp.ssn has not been granted to the emp\_role, and there is no implicit grant to emp\_role on dbo.emp.ssn:

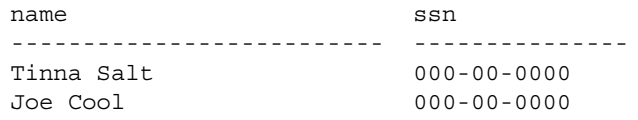

### *decrypt default* **and** *insert***,** *update***, and** *delete* **statements**

The decrypt default parameter does not affect target lists of insert and update statements.

If you use a column with a decrypt default value in the where clause of an update or delete statement, Adaptive Server may not update or delete any rows. For example, when using the emp table and permissions from the previous examples, if you do not have the hr\_role and issue the following query, Adaptive Server does not delete the user's name:

```
delete emp where ssn = '123-45-6789'
(0 rows affected)
```
Decrypt default attributes may indirectly affect inserting and updating data if an application, particularly one with a graphical user interface (GUI) process:

- 1 Selects data
- 2 Allow a user to update any of the data.
- 3 Applies the changed row back to the same or a different table

If the user does not have decrypt permission on the encrypted columns, the application retrieves the decrypt default value and may automatically write the the unchanged decrypt default value back to the table. To avoid overwriting valid data with decrypt default values, use a check constraint to prevent these values from being automatically applied. For example:

```
create table customer (name char(30)),
cc num int check (cc num != -1)
encrypt decrypt_default -1
```
If the user does not have decrypt permission on cc\_num and selects data from the customer table, this data appears:

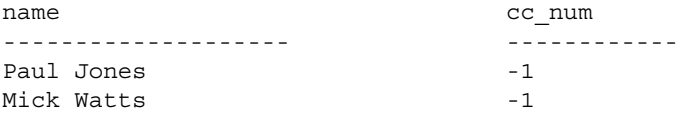

However, if the user changes a name and updates the database, and the application attempts to update all fields from the values displayed, the default value for cc\_num causes Adaptive Server to issue error 548:

```
"Check constraint violation occurred, dbname =
<dbname>, table name = <table_name>, constraint name =
<internal_constraint _name>"
```
Setting a check constraint protects the integrity of the data. For a better solution, you can filter these updates when you write the application's logic.

#### **Removing decrypt defaults**

You can remove the decrypt default using any of these commands:

- drop table
- alter table .. modify .. drop col
- alter table .. modify .. decrypt
- alter table .. replace .. drop decrypt\_default

For example, to remove the decrypt default attribute from the ssn column, enter:

alter table emp replace ssn drop decrypt default

If you do not have the hr\_role and select from the emp table after the table owner removed the decrypt default, Adaptive Server returns error message 10330.

# **Length of encrypted columns**

During create table, alter table, and select into operations, Adaptive Server calculates the maximum internal length of the encrypted column. To make decisions on schema arrangements and page sizes, the database owner must know the maximum length of the encrypted columns.

AES is a block-cipher algorithm. The length of encrypted data for block-cipher algorithms is a multiple of the block size of the encryption algorithm. For AES, the block size is 128 bits, or 16 bytes. Therefore, encrypted columns occupy a minimum of 16 bytes with additional space for:

- The initialization vector. If used, the initialization vector adds 16 bytes to each encrypted column. By default, the encryption process uses an initialization vector. Specify init vector null on create encryption key to omit the initialization vector.
- The length of the plain text data. If the column type is char, varchar, binary, or varbinary, the data is prefixed with 2 bytes before encryption. These 2 bytes denote the length of the plain text data. No extra space is used by the encrypted column unless the additional 2 bytes result in the cipher text occupying an extra block.
- A sentinel byte, which is a byte appended to the cipher text to safeguard against the database system trimming trailing zeros.

In Table 3-1, the lengths in the Maximum encrypted data length columns reflect the value in sycolumns.encrlen for a column of the specified type and length.

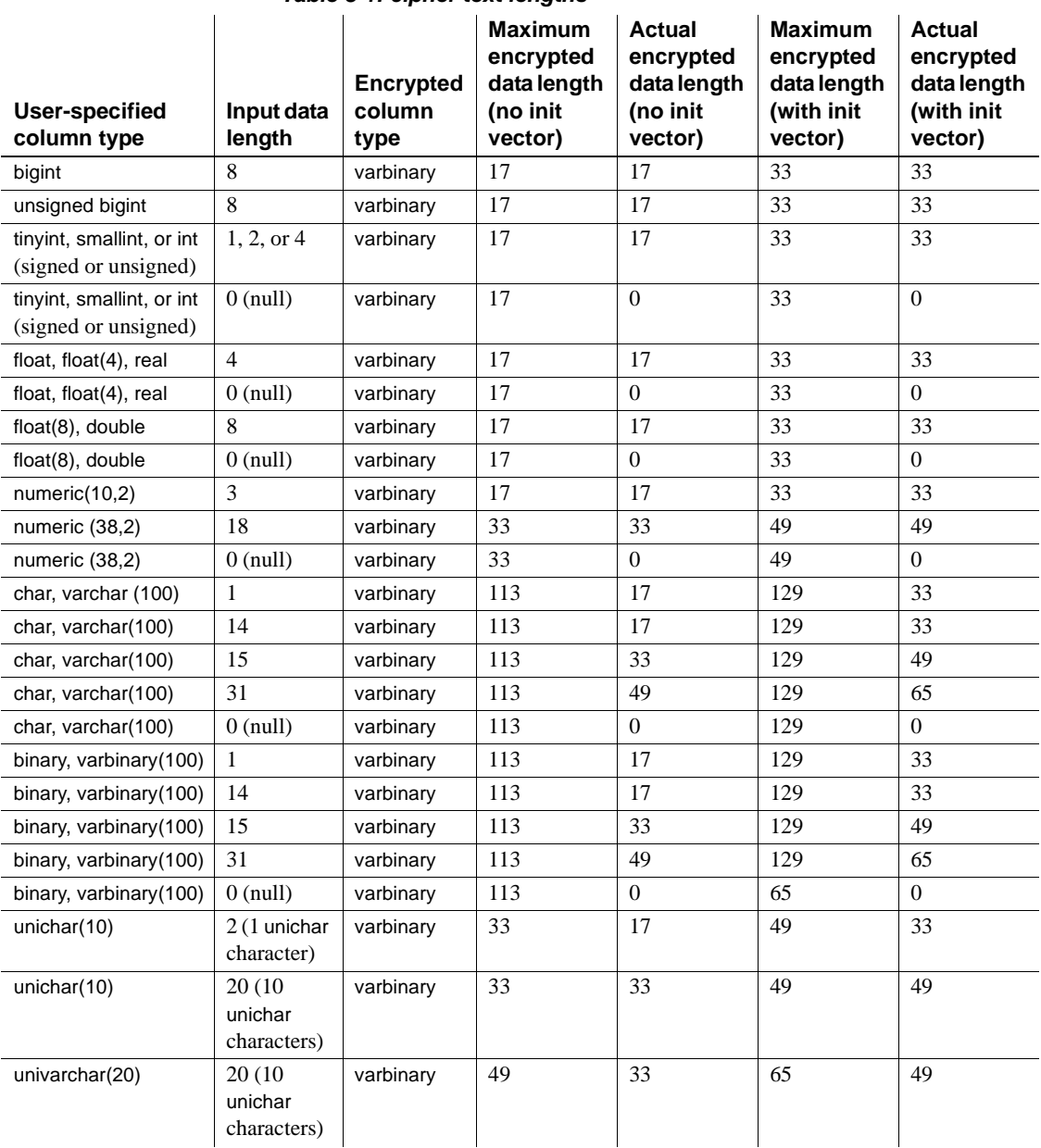

#### *Table 3-1: cipher text lengths*

 $\mathbf{r}$ 

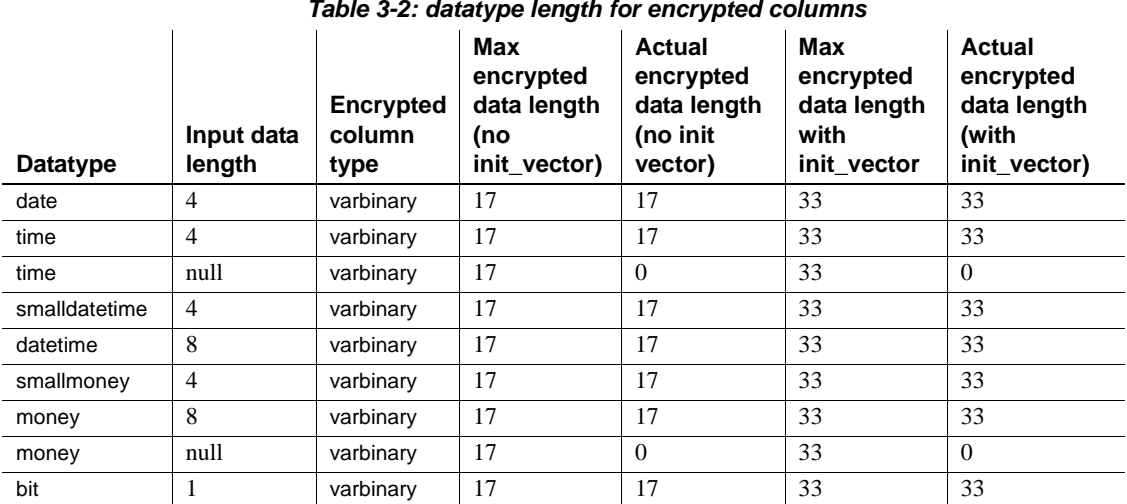

**Note** text, image, timestamp and unitext datatypes are not supported by Adaptive Server.

#### *Table 3-2: datatype length for encrypted columns*

char and binary are treated as variable-length datatypes and are stripped of blanks and zero padding before encryption. Any blank or zero padding is applied when the data is decrypted.

**Note** The column length on disk increases for encrypted columns, but the increases are invisible to tools and commands. For example, sp\_help shows only the original size.

# CHAPTER 4 **Accessing Encrypted Data**

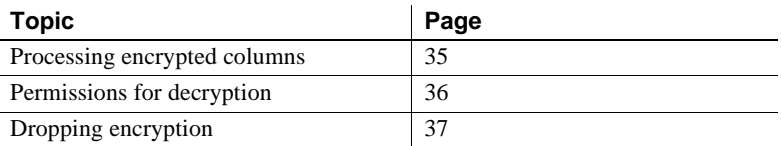

Adaptive Server automatically performs encryption and decryption when you process data in encrypted columns. Adaptive Server encrypts data when you update or insert data into an encrypted column, and decrypts data when you select it or use it in a where clause.

# <span id="page-50-0"></span>**Processing encrypted columns**

When you issue a select, insert, update, or delete command against an encrypted column, Adaptive Server automatically encrypts or decrypts the data using the encryption key associated with the encrypted column.

- When you issue an insert or update on an encrypted column:
	- If you do not have insert or update permission on the encrypted column, the command fails.
	- If the column is encrypted by a key with a user-specified password, Adaptive Server expects the password to be available. If the user-specified password has not been set, the command fails. See ["Accessing encrypted data with user password" on](#page-62-0)  [page 47](#page-62-0)
	- Adaptive Server decrypts the encryption key.
	- Adaptive Server encrypts the data using the column's encryption key.
	- Adaptive Server inserts the varbinary cipher text data into the table.
- After the insert or update, Adaptive Server clears the memory holding the plain text. At the end of the statement, it clears the memory holding the raw encryption keys.
- When you issue a select command on data from an encrypted column:
	- The command fails if you do not have select permission on the encrypted column.
	- If the encryption key is associated with a column encrypted with a user-specified password, Adaptive Server expects the password to be available. If the user-specified password has not been set, the select statement fails. See ["Accessing encrypted data with user password"](#page-62-0)  [on page 47](#page-62-0). Otherwise, Adaptive Server decrypts the encryption key.
	- The decryption of the selected data succeeds if you have decrypt permission on the column, and Adaptive Server returns plain text data to the user.
	- If a decrypt default has been declared on the encrypted column and if you do not have decrypt permission on the column, Adaptive Server returns the decrypt default value.
- When you include encrypted columns in a where clause:
	- If you do not have decrypt permission on the column, and the column includes a decrypt default, the where clause predicate evaluates to false. See ["Decrypt default columns and query qualifications" on](#page-43-0)  [page 28.](#page-43-0)
	- When possible, Adaptive Server makes the comparison without decrypting the data if:
		- The where clause joins an encrypted column with another column encrypted by the same key without use of an initialization vector or random pad
		- The column data is being matched with an equality or an inequality condition to a constant value

See ["Performance Considerations" on page 63.](#page-78-0)

# <span id="page-51-0"></span>**Permissions for decryption**

To see or process decrypted data, users must have:

- select and decrypt permissions on the column used in the target list and in where, having, order by, group by, and other such clauses
- A password used to encrypt the key if you use the passwd *password\_phrase* clause with the create or alter encryption key commands. See [Chapter 5, "Protecting Data Privacy from the Administrator,"](#page-54-0).

Configuring Adaptive Server for restricted decrypt permission restricts implicit decrypt permissions. You must explicitly grant table owners decrypt permission to enable them to select from an encrypted column on tables that they own. Users cannot expect that execute permission on a stored procedure or select permission on a view does not explicitly grant users decrypt permission against the underlying table. The user must also have explicit decrypt permission on the base table.

# <span id="page-52-0"></span>**Dropping encryption**

If you are a table owner, you can use alter table with the decrypt option to drop encryption on a column.

For example, to drop encryption on the creditcard column in the customer table, enter:

alter table customer modify creditcard decrypt

If the creditcard column was encrypted by a key with an explicit user password, you would need to set that password first.

# CHAPTER 5 **Protecting Data Privacy from the Administrator**

<span id="page-54-0"></span>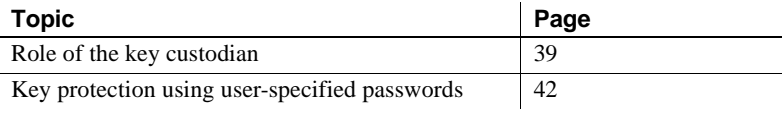

# <span id="page-54-1"></span>**Role of the key custodian**

The key custodian, who must be assigned the keycustodian\_role, maintains encryption keys. Using the keycustodian\_role role allows you to separate the duties for administering confidential data by ensuring that no administrator has implicit access to data. Figure 5-1 illustrates that the database owner, as the schema owner, controls permissions for accessing the data, but has no access without knowledge of the key's password. The key custodian, however, administers keys and their passwords, but has no permissions on the data. Only the qualified end user, with permissions on the data and knowledge of the encryption key's password, can access the data.

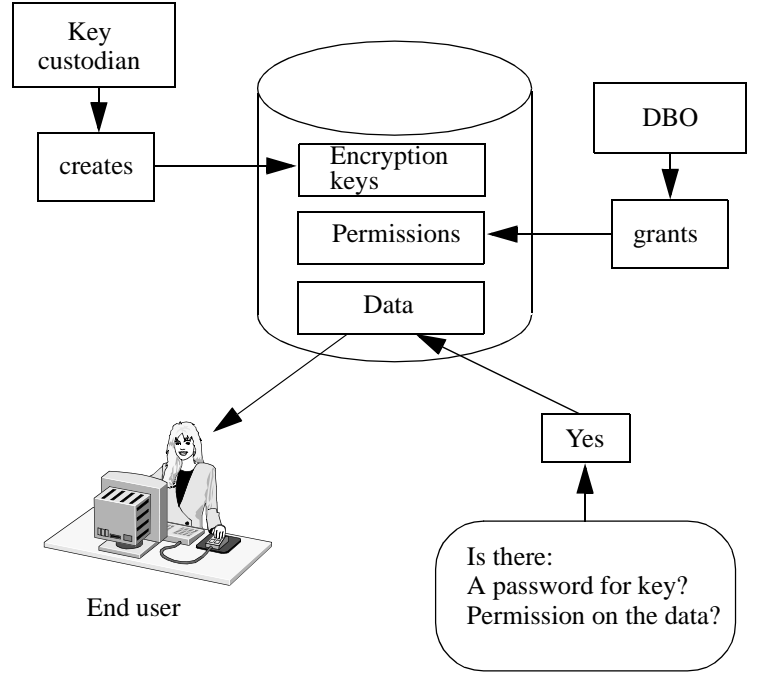

*Figure 5-1: Database owner controlling permissions for data*

The system administrator and database owner do not have implicit key management responsibilities. Adaptive Server provides the system role keycustodian\_role so that the SSO need not assume all encryption responsibity. The key custodian owns the encryption keys, but should have no explicit or implicit permissions on the data. The DBO grants users access to data through column permissions, and the key custodian allows users access to the key's password. keycustodian\_role is automatically granted to sso\_role and can be granted by a user with the sso\_role.

The key custodian can:

- Create and alter encryption keys.
- Assign as the database default key a key he or she owns, as long as he or she also owns the current default key, if one exists.
- Set up key copies for designated users, allowing each user access to the key through a chosen password or a login password.
- Share key encryption passwords with end users.
- Grant schema owners select access to encryption keys on keys owned by the key custodian.
- Set the system encryption password.
- Recover encryption keys.
- Drop his or her own encryption keys.
- Change ownership of keys he or she owns.

You can have multiple key custodians, who each own a set of keys. The key custodian grants the schema owner permission to use the keys on create table, alter table, and select into, and may disclose the key password to privileged users or allow users to associate key copies with a personal password or a login password. The key custodian can work with a "key recoverer" to recover keys in the event of a lost password or disaster. If the key custodian leaves the company, the SSO can use the alter encryption key command to change key ownership to a new key custodian.

#### **Users, roles, and data access**

User-specified passwords on encryption keys ensure that data privacy is protected from the system administrator. Table 5-1 explains how:

- The key custodian can own the keys, but not see the data.
- The DBO can own the schema, but not the data.
- A user can see and process the data because of:
	- Key access, granted by the key custodian
	- Data access, granted by the table owner

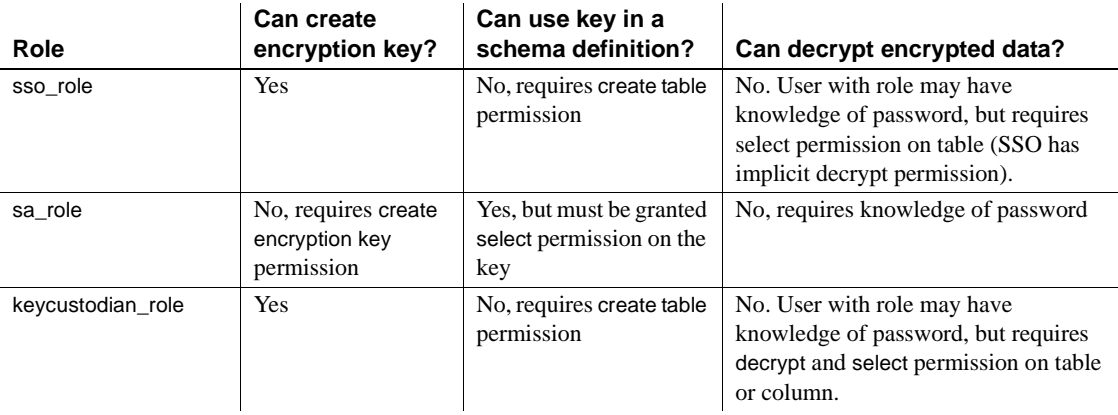

#### *Table 5-1: Permissions for users and roles on encrypted columns*

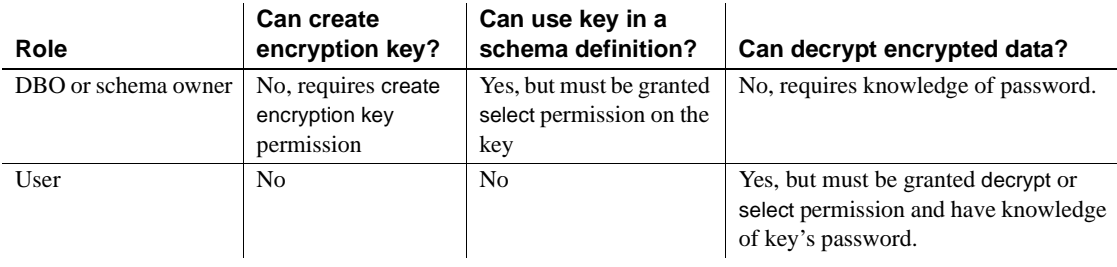

# <span id="page-57-0"></span>**Key protection using user-specified passwords**

You can limit the power of the system administrator or DBO to access private data when you specify passwords on keys using create encryption key or alter encryption key. If keys have explicit passwords, before users can decrypt data, they need:

- decrypt permission on the column
- The encryption key's password

Users must also know the password to run DML commands that encrypt data.

Use create encryption key to associate a password with a key:

create encryption key [[db.][owner].]keyname [as default] [for *algorithm\_name*] [with {[keylength num\_bits] [passwd '*password\_phrase*'] [init\_vector {NULL | random}] [pad {NULL | random}]}]

Where *password\_phrase* is a quoted alphanumeric string of up to 255 bytes in length that Adaptive Server uses to generate thekey encryption key (KEK).

Adaptive Server does not save the user-specified password. It saves a string of validating bytes known as the "salt" in sysencryptkeys.eksalt, which allows Adaptive Server to recognize whether a password used on a subsequent encryption or decryption operation is legitimate for a key. You must supply the password to Adaptive Server before you can access any column encrypted by keyname.

When you create an encryption key, its entry in the sysencryptkeys table is known as the base key. For some users and applications, the **base key**, encrypted by either the system encryption password or by an explicit password, is sufficient. Any explicit password is shared among users requiring access to the key. Additionally, you can create **key copies** for different users and applications. Each key copy can be encrypted by an individual password and is stored as a separate row in sysencryptkeys. An encryption key is always represented by one base key and zero or more key copies.

This example shows how to use passwords on keys, and the key custodian's function in setting up encryption. The password on the key is shared among all users who have a business need to process encrypted data.

1 Key custodian "razi" creates an encryption key:

create encryption key key1 with passwd 'Worlds1Biggest6Secret'

- 2 "razi" distributes the password to all users who need access to encrypted data.
- 3 Each user enters the password before processing tables with encrypted columns:

set encryption passwd 'Worlds1Biggest6Secret' for key razi.key1

4 If the key is compromised because an unauthorized user gained access to the password, "razi" alters the key to change the password.

#### **Changing a key's password**

You can use the alter encryption key command to change the current password for an encryption key:

alter encryption key [[*database*.database][*owner*].] *keyname* [with passwd '*old\_password*' | *system\_encr\_passwd* | *login\_passwd*] modify encryption [with passwd '*new\_password*' | *system\_encr\_passwd* | *login\_passwd*]

where:

• *keyname* – identifies a column encryption key.

- with passwd '*old\_password*' specifies the user-defined password previously specified to encrypt the base key or the key copy with a create encryption key or alter encryption key statement. The password can be up to 255 bytes long. If you do not specify with passwd on the base key, the default is the system encryption password.
- with passwd '*new\_password*' specifies the new password Adaptive Server uses to encrypt the column encryption key or key copy. The password can be up to 255 bytes long. If you do not specify with passwd and you are encrypting the base key, the default is system\_encr\_passwd.
- system\_encr\_passwd is the default encryption password. You cannot modify the base key to be encrypted with the system encryption password if one or more key copies already exist. This restriction prevents the key custodian from inadvertently exposing an encryption key to access by an administrator after the key custodian has set up the key for restricted use by individual users. You cannot modify key copies to encrypt using the system encryption password.
- *login\_passwd* is the login password of the current session. You cannot modify the base key to use *login\_password* for encryption. A user can modify his own key copy to encrypt with his login password.

See ["Application transparency using login passwords on key copies" on](#page-65-0)  [page 50](#page-65-0) for alternatives to encrypting key copies with a user's login password that do not require the key copy assignee to execute alter encryption key.

In this example, the key custodian alters the base key because the password was compromised or a user who knew the password left the company.

1 Key custodian Razi creates an encryption key:

create encryption key key1 with passwd 'MotherOfSecrets'

- 2 Razi shares the password on the base key with Joe and Bill, who need to process the encrypted data (no key copies are involved).
- 3 Joe leaves the company.
- 4 Razi alters the password on the encryption key and then shares it with Bill, and Pete, who is Joe's replacement. The data does not need to be reencrypted because the underlying key has not changed, just the way the key is protected. The following statement decrypts key1 using the old password and reencrypts it with the new password:

alter encryption key key1

with passwd 'MotherOfSecrets' modify encryption with passwd 'FatherOfSecrets'

#### **Creating key copies**

The key custodian may need to make a copy of the key temporarily available to an administrator or an operator who must load data into encrypted columns. Because this operator does not otherwise have permission to access encrypted data, he should not have permanent access to a key.

You can make key copies available to individual users as follows:

- The key custodian uses create encryption key to create a key with a userdefined password. This key is known as the base key.
- The key custodian uses alter encryption key to assign a copy of the base key to an individual user with an individual password.

This syntax shows how to add a key encrypted using an explicit password for a designated user:

alter encryption key [*database*.[ *owner* ].]*key* with passwd '*base\_key\_password*' add encryption with passwd '*key\_copy\_password*' for *user\_name* ''

where:

- *base\_key\_password* is the password used to encrypt the base key, and may be known only by the key custodian. The password can be upto 255 bytes in length. Adaptive Server uses the first password to decrypt the base column-encryption key.
- *key\_copy\_password* the password used to encrypt the key copy. The password cannot be longer than 255 bytes. Adaptive Server makes a copy of the decrypted base key, encrypts it with a key encryption key derived from the *key\_copy\_password*, and saves the encrypted base key copy as a new row in sysencryptkeys.
- *user\_name* identifies the user for whom the key copy is made. For a given key, sysencryptkeys includes a row for each user who has a copy of the key, identified by their user ID (uid).
- The key custodian adds as many key copies as there are users who require access through a private password.

• Users can alter their copy of the encryption key to encrypt it with a different password.

The following example illustrates how to set up and use key copies with an encrypted column:

1 Key custodian Razi creates the base encryption key with a user-specified password:

create encryption key key1 with passwd 'WorldsBiggestSecret'

2 Razi grants select permission on key1 to DBO for schema creation:

grant select on key key1 to dbo

3 DBO creates schema and grants table and column-level access to Bill:

create table employee (empname  $char(50)$ , emp salary money encrypt with razi.key1, emp\_address varchar(200)) grant select on employee to bill grant decrypt on employee(emp\_salary) to bill

> 4 Key custodian creates a key copy for Bill and gives Bill the password to his key copy. Only the key custodian and Bill know this password.

alter encryption key key1 with passwd 'WorldsBiggestSecret' add encryption with passwd 'justforBill' for user 'bill'

5 When Bill accesses employee.emp\_salary, he first supplies his password:

```
set encryption passwd 'justforBill' for key razi.key1
     select empname, emp salary from dbo.employee
```
When Adaptive Server accesses the key for the user, it looks up that user's key copy. If no copy exists for a given user, Adaptive Server assumes the user intends to access the base key.

### **Changing passwords on key copies**

Once a user has been assigned a key copy, he or she can use alter encryption key to modify the key copy's password.

This example shows how a user assigned a key copy alters the copy to access data through his or her personal password:

• Key custodian Razi (whose UID is "razi") sets up a key copy on an existing key for Bill and encrypts it with a temporary password:

alter encryption key key1 with passwd 'MotherOfSecrets'

add encryption with passwd 'just4bill' for user bill

- Razi sends Bill his password for access to data through key1.
- Bill assigns a private password to his key copy:

```
alter encryption key razi.key1 with passwd 'just4bill'
     modify encryption with passwd 'billswifesname'
```
Only Bill can change the password on his key copy. When Bill enters the command above, Adaptive Server verifies that a key copy exists for Bill. If no key copy exists for Bill, Adaptive Server assumes the user is attempting to modify the password on the base key and issues an error message:

Only the owner of object '<keyname>' or a user with sso role can run this command.

You cannot create key copies for user "guest" for login association. Encrypting a key copy with a login password requires two-steps.

#### <span id="page-62-0"></span>**Accessing encrypted data with user password**

You must supply the encryption key's password to encrypt or decrypt data on an insert, update, delete, select, alter table, or select into statement. If the system encryption password protects the encryption key, you need not supply the system encryption password because Adaptive Server can already access it. Similarly, if your key copy is encrypted with your login password, Adaptive Server can access this password while you remain logged in to the server (see ["Application transparency using login passwords on key copies" on page 50](#page-65-0)). For keys encrypted with an explicit password, you must set the password in your session before executing any command that encrypts or decrypts an encrypted column with this syntax:

set encryption passwd '*password\_phrase*' for {key | column} {*keyname* | *column\_name*}

where:

- *password\_phrase* is the explicit password specified with the create encryption key or alter encryption key command to protect the key.
- key indicates that Adaptive Server uses this password to decrypt the key when accessing any column encrypted by the named key
- *keyname* may be supplied as a fully qualified name. For example: [[*database*.][*owner*].]*keyname*
- column specifies that Adaptive Server use this password only in the context of encrypting or decrypting the named column. End users do not necessarily know the name of the key that encrypts a given column.
- *column\_name* name of the column on which you are setting an encryption password. Supply *column\_name* as:

[[ *database*.][ *owner* ]. ]*table\_name*.*column\_name*

Each user who requires access to a key encrypted by an explicit password must supply the password. Adaptive Server saves the password in encrypted form in the user session's internal context. Adaptive Server removes the key from memory at the end of the session by overwriting the memory with zeros.

This example illustrates how Adaptive Server determines the password when it must encrypt or decrypt data. It assumes that the ssn column in the employee and payroll tables is encrypted with key1, as shown in these simplified schema creation statements:

```
create encryption key key1 with passwd "Ynot387"
create table employee (ssn char (11) encrypt with key1, ename char(50))
create table payroll (ssn char(11) encrypt with key1, base_salary float)
```
- 1 The key custodian shares the password required to access employee.ssn with Susan (user ID "susan"). He does not need to disclose the name of the key to do this.
- 2 If Susan has select and decrypt permission on employee, she can select employee data using the password given to her for employee.ssn:

set encryption passwd "Ynot387" for column employee.ssn select ename from employee where ssn = '111-22-3456'

ename

----------------------- Priscilla Kramnik

> 3 If Susan attempts to select data from payroll without specifying the password for payroll.ssn, the following select fails (even if Susan has select and decrypt permission on payroll):

select base salary from payroll where ssn = '111-22-3456'

You cannot execute 'SELECT' command because the user encryption password has not been set.

To avoid this error, Susan must first enter:

set encryption passwd "Ynot387" for column payroll.ssn

The key custodian may choose to share passwords on a column-name basis and not on a key-name basis to avoid users hard-coding key names in application code, which can make it difficult for the DBO to change the keys used to encrypt the data. However, if one key is used to encrypt several columns, it may be convenient to enter the password once. For example:

```
set encryption passwd "Ynot387" for key key1
select base salary from payroll p, employee e
     where p.ssn = e.ssnand e.ename = "Priscilla Kramnik"
```
If one key is used to encrypt several columns and the user is setting a password for the column, the user needs to set password for all the columns they want to process. For example:

```
set encryption passwd 'Ynot387' for column payroll.ssn
set encryption passwd 'Ynot387' for column employee.ssn
select base salary from payroll p, employee e
     where p.ssn = e.ssn
     and e.ename = 'Priscilla Kramnik'
```
If a password is set for a column and then set at the key level for the key that encrypts the column, Adaptive Server discards the password associated with the column and retains the password at the key level. If two successive entries for the same key or column are entered, Adaptive Server retains only the latest. For example:

1 If a user mistypes the password for the column employee.ssn as "Unot387" instead of the correct "Ynot387":

```
set encryption passwd "Unot387" 
     for column employee.snn
```
2 And then the user reenters the correct password, Adaptive Server retains only the second entry:

> set encryption passwd "Ynot387" for column employee.ssn

3 If the user now enters the same password at the key level, Adaptive Server retains only this last entry:

```
set encryption passwd "Ynot387" for key key1
```
4 If the user now enters the same password at the column level, Adaptive Server discards this entry because it already has this password at the key level:

```
set encryption passwd "Ynot387" 
     for column payroll.ssn
```
If a stored procedure or a trigger references a column encrypted by a user specified password, you must set the encryption password before executing the procedure or the statement that fires the trigger.

**Note** Sybase recommends that you do not place the set encryption passwd statement inside a trigger or procedure; this could lead to unintentional exposure of the password through sp\_helptext. Additionally, hard-coded passwords require you to change the procedure or trigger when a password is changed.

# <span id="page-65-0"></span>**Application transparency using login passwords on key copies**

The key custodian can set up key copies for encryption with a user's login password, and thereby provide:

- Ease of use users whose login password is associated with a key can access encrypted data without supplying a password.
- Better security users have fewer passwords to track, and are less likely to write them down.
- Lower administrative overhead for key custodian the key custodian need not manually distribute temporary passwords to each user who requires key access through a private password.
- Application transparency applications need not prompt for a password to process encrypted data. Existing applications can take advantage of the measures to protect data privacy from the power of the administrator.

To encrypt a key copy with a user's login password, use:

alter encryption key [[*database*.][*owner*].]*keyname* with passwd '*base\_key\_password*' add encryption for user '*user\_name*' for login\_association

where login\_association tells Adaptive Server to create a key copy for the named user, which it later encrypts with the user's login password. Encrypting a key copy with a login password requires two steps.

- 1 Using alter encryption key, the key custodian creates a key copy for each user who requires key access via a login password. Adaptive Server attaches information to the key copy to securely associate the key copy with a given user. The identifying information and key are temporarily encrypted using a key derived from the system encryption password. The key copy is saved in sysencryptkeys.
- 2 When a user processes a column requiring a key lookup, Adaptive Server notes that a copy of the encryption key identified for this user is ready for login password association. Using the system encryption password to decrypt the information in the key copy, Adaptive Server validates the user information associated with the key copy against the user's login credentials, and encrypts the key copy with a KEK derived from the user's login password, which has been supplied to the session.

When adding a key copy with alter encryption key key for login\_association, the system encryption password must be available for encryption of the key copy. The system encryption password must still be available for Adaptive Server to decrypt the key copy when the user logs in. After Adaptive Server has reencrypted the key copy with the user's login password, the system encryption password is no longer required.

The following example encrypts a user's copy of the encryption key, key1, with the user's login password:

1 Key custodian Razi (with user ID "razi") creates an encryption key:

create encryption key key1 for AES with passwd 'MotherofSecrets'

2 If there is not already a system encryption password, Razi sets one:

sp\_encryption system\_encr\_passwd, 'keepitsecret'

3 Razi creates a copy of key1 for user Bill (with user ID "bill"), initially encrypted with the system encryption password but eventually to be encrypted by Bill's login password:

```
alter encryption key key1 with
     passwd 'MotherofSecrets'
     add encryption
     for user 'bill'
     for login_association
```
4 Adaptive Server uses the system encryption password to encrypt a combination of the key and information identifying the key copy for Bill, and stores the result in sysencryptkeys.

5 Bill logs in to Adaptive Server and processes data, requiring the use of key1. For example, if emp.ssn is encrypted by key1:

select \* from emp

Adaptive Server recognizes that it must encrypt Bill's copy of key1 with his login password. Adaptive Server uses the system encryption password to decrypt the key value data saved in step 4. It validates the information against the current login credentials, then encrypts key1's key value with a KEK generated from Bill's login password.

6 During future logins when Bill processes columns encrypted by key1, Adaptive Server accesses key1 directly by decrypting it with Bill's login password, which is available to Adaptive Server through Bill's internal session context.

Users who are aliased to Bill cannot access the data encrypted by key1 because their own login passwords cannot decrypt key1.

7 When Bill loses authority to process confidential data, the key custodian drops Bill's access to the key:

```
alter encryption key key1
     drop encryption
     for user 'bill'
```
A user can encrypt a key copy directly with a login password with alter encryption key using the with passwd login\_passwd clause. However, the disadvantages of using this method over the login association are:

- The key custodian must communicate the key copy's first assigned password to the user.
- The user must issue alter encryption key to reencrypt the key copy with a login password.

For example:

• Razi adds a key copy for user Bill encrypted by an explicit password:

```
alter encryption key key1 
     with passwd 'MotherofSecrets' 
add encryption with passwd 'just4bill' 
     for user bill
```
- Razi shares the key copy's password with Bill.
- Bill decides to encrypt his key copy with his login password for his own convenience:

alter encryption key key1 with passwd "just4bill"

modify encryption with passwd login\_passwd

• Now, when Bill processes encrypted columns, Adaptive Server accesses Bill's key copy through his login password.

#### **Login password change and key copies**

If you hold a key copy encrypted by a login password on one or more keys, you need not modify the key copies after you have changed your login password. As part of changing the login password, sp\_password decrypts your key copies with your old login password and reencrypts them using the new login password.

If the SSO uses sp\_password to change your password without supplying your old password, sp\_password drops your key copies. This prevents an administrator from gaining access to a key through a known password. After a mandatory password change of this kind, the key custodian must use alter encryption key to add a key copy for login\_association for the user whose password is changed. sp\_password ignores offline databases and, for keys stored in offline databases, the key custodian follows the steps for recovering a lost key copy password when the database comes back online. See ["Loss of](#page-71-0)  [login password" on page 56](#page-71-0).

The key custodian may also need to perform these steps when a user's password is changed after the server is started using the -p flag. If the SSO, who uses the -p flag also has access to keys through key copies encrypted with his or her login password, then the key custodian must drop and re-create the SSO's key copies.

#### **Dropping a key copy**

When a user changes jobs or leaves the company, the key custodian should drop the user's key copy:

alter encryption key *keyname* drop encryption for user *user\_name*

For example, if user "bill" leaves the company, the key owner can prevent Bill's access to key1 by dropping his key copy:

alter encryption key key1 drop encryption for user bill Adaptive Server does not require a password for this command because no key decryption is required.

drop encryption key drops the base key and all its copies.

# CHAPTER 6 **Recovering Keys from Lost Passwords**

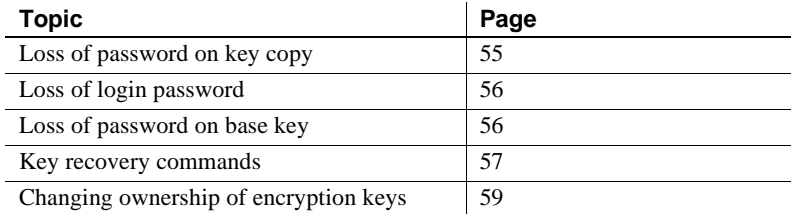

# <span id="page-70-0"></span>**Loss of password on key copy**

If a user loses a password for the encryption key, the key custodian must drop the user's copy of the encryption key and issues to the user another copy of the encryption key with a new password.

In this example, the key custodian assigned a copy of key1 to Bill (who has user ID "bill"), and Bill changed his password on key1 to a password known only to him. After losing his password, Bill requests a new key copy from the key custodian.

1 The key custodian deletes Bill's copy of the key:

alter encryption key key1 drop encryption for user bill

2 The key custodian makes a new copy of key1 for user Bill and gives Bill the password:

> alter encryption key key1 with passwd 'MotherofSecrets' add encryption with passwd 'over2bill' for user bill

3 Bill automatically has permission to alter his own copy of key1:

alter encryption key key1

```
with passwd 'over2bill'
modify encryption
with passwd 'billsnupasswd'
```
# <span id="page-71-1"></span><span id="page-71-0"></span>**Loss of login password**

If user Bill, who has key copies encrypted by his login password, loses his login password, you can recover his access to encryption keys with these steps:

- 1 The SSO uses sp\_password to issue Bill a new login password. Adaptive Server drops any key copies assigned to Bill for login association or key copies already encrypted by Bill's login password.
- 2 The key custodian follows the regular procedure for setting up key encryption by login association. He verifies that the system encryption password was set, and creates Bill's key copy:

```
alter encryption key k1 
     with passwd 'masterofsecrets' 
     add encryption for bill 
     for login_association
```
This step assumes the key custodian still knows the base key's password. If the key's encryption password is unknown, the key custodian must first follow the key recovery procedure. See ["Loss of password on base key"](#page-71-2)  [on page 56](#page-71-2) for more information.

3 The next time Bill accesses data encrypted by k1, Adaptive Server reencrypts Bill's key copy using Bill's new login password. For example, if emp\_salary is encrypted by key k1, the following statement automatically reencrypts Bill's key copy with his login password:

```
select emp salary from emp
    where name like 'Prisicilla%'
```
# <span id="page-71-2"></span>**Loss of password on base key**

Key custodians can use key recovery if the base key password is lost. Key recovery is vital because, without the password, the key custodian cannot change the key's password or add key copies.
If all users share access to data through the base key and a user forgets the password, he or she can get the password from another user or the key custodian. If no one remembers the password, all access to the data is lost. Because of this, Adaptive Server recommends that you back up keys by creating a copy of the base key that you can use for recovery. This copy is called the key recovery copy.

The key custodian should:

- 1 Appoint one user as the key recoverer. The key recoverer's responsibility is to remember the password to the key recovery copy.
- 2 Make a copy of the base key for the key recoverer. Every key that requires recovery after a disaster must have a key recovery copy.

#### <span id="page-72-0"></span>**Key recovery commands**

 Adaptive Server does not allow access to data through the recovery key copy. A key recovery copy exists only to provide a backup for accessing the base key.

Set up a recovery key copy using:

<span id="page-72-1"></span>alter encryption key *keyname* with passwd *base\_key\_passwd* add encryption with passwd *recovery\_passwd* for user *key\_recovery\_user* for recovery

where:

- *base\_key\_passwd* is the password the key custodian assigned to the base key.
- *recovery\_passwd* is the password used to protect the key recovery copy.
- *key\_recovery\_user* user assigned the responsibility for remembering a password for key recovery.

After setting the key recovery copy, the key custodian shares the password with the key recovery user, who can alter the password using:

<span id="page-72-2"></span>alter encryption key *keyname* with passwd *old\_recovery\_passwd* modify encryption with passwd *new\_recovery\_passwd* for recovery

During key recovery, the key recovery user tells the key custodian the password of the key recovery copy. The key custodian restores access to the base key using:

alter encryption key *keyname* with passwd *recovery\_key\_passwd* recover encryption with passwd *new\_base\_key\_passwd*

where:

- *recovery\_key\_passwd* is the password associated with the key recovery copy, shared with the key custodian by the recovery key user. Adaptive Server uses the *recovery\_key\_passwd* to decrypt the key recovery copy to access the raw key.
- *new\_base\_key\_passwd* is the password used to encrypt the raw key. Adaptive Server updates the base key row in sysencryptkeys with the result.

You may also need to change ownership of the key to another key custodian. See ["Changing ownership of encryption keys" on page 59.](#page-74-0)

This example shows how to set up the recovery key copy and use it for key recovery after losing a password:

1 The key custodian creates a new encryption key protected by a password.

```
create encryption key key1 for AES 
     passwd 'loseitl8ter'
```
2 The key custodian adds a encryption key recovery copy for key1 for Charlie.

```
alter encryption key key1 with passwd 'loseitl8ter'
     add encryption
     with passwd 'temppasswd'
     for user charlie
     for recovery
```
3 Charlie assigns a different password to the recovery copy and saves this password in a locked drawer:

> alter encryption key key1 with passwd 'temppasswd' modify encryption with passwd 'finditl8ter' for recovery

4 If the key custodian loses the password for base key, he can obtain the password from Charlie and recover the base key from the recovery copy using:

> alter encryption key key1 with passwd 'finditl8ter' recover encryption with passwd 'newpasswd'

The key custodian now shares access to key1 with other users by sharing the base key's password, or by dropping and adding key copies where changes in personnel have occurred.

### <span id="page-74-1"></span><span id="page-74-0"></span>**Changing ownership of encryption keys**

Changing ownership may occur in the normal course of business, or as part of key recovery. This command, when executed by the SSO, transfers key ownership to a named user:

<span id="page-74-2"></span>alter encryption key [[*database*.][*owner*].]*keyname* modify owner *user\_name*

Where *user* name is the name of the new key owner. This user must already be a user in the database where the key was created.

For example, if Razi is the key custodian, and owns the key encr\_key, but is being replaced by a new key custodian named Tina (user ID "tinnap"), change the key ownership using:

```
alter encryption key encr key modify owner tinnap
```
Only the SSO or the key owner can run this command.

If the new owner already has a copy of the key, you see:

A copy of key encr key already exists for user tinnap

A user who already has a regular key copy or a recovery key copy cannot become the new owner of the key. Adaptive Server does not allow a key copy to be made for a key owner.

If the previous key owner had granted any permissions on the key, the grantor uid in sysprotects system table is changed to the uid of the new owner of the key. The ownership change is effective immediately; the new owner need not log in again for the change to take effect.

# CHAPTER 7 **Auditing Encrypted Columns**

<span id="page-76-3"></span>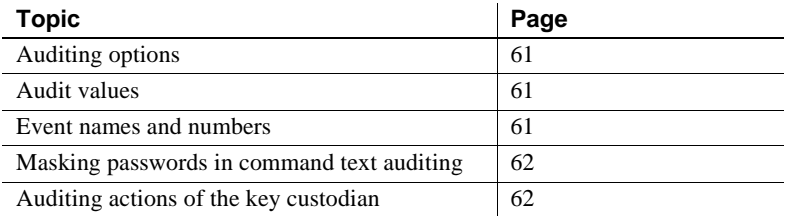

### <span id="page-76-0"></span>**Auditing options**

<span id="page-76-4"></span>See Chapter 18, "Auditing" in the *System Administration Guide: Volume 1* for encrypted columns auditing information (specifically Table 18-5, which lists the values in the event and extrainfo columns).

### <span id="page-76-1"></span>**Audit values**

<span id="page-76-5"></span>See Chapter 18, "Auditing" in the *System Administration Guide: Volume 1* for values that appear in the event column of sysaudits (specifically Table 18-2, which lists auditing options, requirements, and examples).

#### <span id="page-76-2"></span>**Event names and numbers**

<span id="page-76-6"></span>You can query the audit trail for specific audit events. Use audit\_event\_name with *event id* as a parameter.

<span id="page-76-7"></span>audit\_event\_name(*event\_id*)

See Chapter 18, "Auditing" in the *System Administration Guide: Volume 1* for values that appear in the event column of sysaudits (specifically Table 18-6, which lists the audit event values).

## <span id="page-77-0"></span>**Masking passwords in command text auditing**

<span id="page-77-3"></span>Passwords are masked in audit records. For example, if the SSO has enabled command text auditing (that is, auditing all actions of a particular user) for user Alan (user ID "alan") in database db1:

```
sp_audit "cmdtext", "alan", "db1", "on"
```
And Alan issues this command:

create encryption key key1 with passwd "bigsecret"

Adaptive Server writes the following SQL text to the extrainfo column of the audit table:

"create encryption key key1 with passwd "xxxxxx"

## <span id="page-77-1"></span>**Auditing actions of the key custodian**

<span id="page-77-2"></span>To audit all actions in which keycustodian\_role is active, use:

sp\_audit "all", "keycustodian\_role", "all", "on"

# CHAPTER 8 **Performance Considerations**

<span id="page-78-2"></span>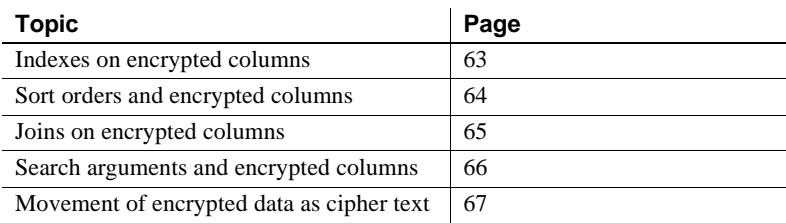

Encryption is a CPU-intensive operation that may introduce a performance overhead to your application in terms of CPU usage and the elapsed time of commands that use encrypted columns. The amount of overhead depends on the number of CPUs and Adaptive Server engines, the load on the system, the number of concurrent sessions accessing the encrypted data, and the number of encrypted columns referenced in a query. The encryption key size and the length of the encrypted data are also factors. In general, the larger the key size and the wider the data, the higher the CPU usage in the encryption operation.

The elapsed time depends on whether the Adaptive Server optimizer can make use of an encrypted column.

### <span id="page-78-0"></span>**Indexes on encrypted columns**

<span id="page-78-1"></span>You can create an index on an encrypted column if the column's encryption key does not specify the use of an initialization vector or random padding. Using an initialization vector or random padding results in identical data encrypting to different patterns of cipher text, which prevents an index from enforcing uniqueness and from performing equality matching of data in cipher text form.

Indexes on encrypted data are useful for equality and nonequality matching of data but not for data ordering, range searches, or finding minimum and maximum values. If Adaptive Server is performing an order-dependent search on an encrypted column, it cannot execute an indexed lookup on encrypted data. Instead, the encrypted column in each row must be decrypted and then searched. This slows data processing.

### <span id="page-79-0"></span>**Sort orders and encrypted columns**

<span id="page-79-1"></span>If you use a case-insensitive sort order, Adaptive Server cannot use an index on an encrypted char or varchar column when performing a join with another column or a search based on a constant value. This is also true of an accentinsensitive sort order.

For example, For example, in a case-insensitive search, the string abc matches all strings in the following range: abc, Abc, ABc, ABC, AbC, aBC, aBc, abC. Adaptive Server must compare abc against this range of values. By contrast, a case-sensitive comparison of the string abc to the column data matches only identical column values, that is, columns containing abc. The main difference between case-insensitive and case-sensitive column lookups is that caseinsensitive matching requires Adaptive Server to perform a range search whereas case-sensitive matching requires an equality search.

An index on a nonencrypted character column orders the data according to the defined sort order. For encrypted columns, the index orders the data according to the cipher text values, which bears no relationship to the ordering of plain text values. Therefore, an index on an encrypted column is useful only for equality and non-equality matching and not for searching a range of values. abc and Abc encrypt to different cipher text values and are not stored adjacently in an index.

When Adaptive Server uses an index on an encrypted column, it compares column data in cipher text form. For case sensitive data, you do not want abc to match Abc, and the cipher text join or search based on equality matching works well. Adaptive Server can join columns based on cipher text values and can efficiently match where clause values. In this example, the maidenname column is encrypted:

```
select account_id from customer 
     where cname = 'Peter Jones' 
     and maidenname = 'McCarthy'
```
Providing that maidenname has been encrypted without use of an initialization vector or random padding, Adaptive Server encrypts McCarthy and performs a cipher text search of maidenname. If there is an index on maidenname, the search uses of the index.

#### <span id="page-80-0"></span>**Joins on encrypted columns**

<span id="page-80-1"></span>Adaptive Server optimizes the joining of two encrypted columns by performing cipher text comparisons if:

- The joining columns have the same datatype. For cipher text comparisons, char and varchar are considered to be the same datatypes, as are binary and varbinary.
- For int and float types, the columns have the same length. For numeric and decimal types, the columns must have the same precision and scale.
- The joining columns are encrypted with the same key.
- The joining columns are not part of an expression. For example, you cannot perform a cipher text join on a join where t.encr\_col1 = s.encr\_col1 +1.
- The encryption key was created with init\_vector and pad set to NULL.
- The join operator is  $\prime = '$  or  $\prime \ll$ .
- The data uses the default sort order.

This example sets a schema to join on cipher text:

```
create encryption key new_cc_key for AES
       with init vector NULL
create table customer
        (custid int,
        creditcard char(16) encrypt with new_cc_key)
create table daily_xacts
       (cust_id int, creditcard char(16) encrypt with
        new cc key, amount money........)
```
You can also set up indexes on the joining columns:

```
create index cust cc on customer(creditcard)
create index daily cc on daily xacts(creditcard)
```
Adaptive Server executes the following select statement to total a customer's daily charges on a credit card without decrypting the creditcard column in either the customer or the daily\_xacts table.

```
select sum(d.amount) from daily xacts d, customer c
    where d.creditcard = c.creditcard and
    c.custid = 17936
```
### <span id="page-81-0"></span>**Search arguments and encrypted columns**

<span id="page-81-1"></span>For equality and non-equality comparison of an encrypted column to a constant value, Adaptive Server optimizes the column scan by encrypting the constant value once, rather than decrypting the encrypted column for each row of the table. The same restrictions listed in ["Joins on encrypted columns" on page 65](#page-80-0) apply.

For example:

```
select sum(d.amount) from daily_xacts d
     where creditcard = '123-456-7890'
```
Adaptive Server cannot use an index to perform a range search on an encrypted column; it must decrypt each row before performing data comparisons. If a query contains other predicates, Adaptive Server selects the most efficient join order, which often leaves searches against encrypted columns until last, on the smallest data set.

If your query has more than one range search without a useful index, write the query so that the range search against the encrypted column is last. This example which searches for the Social Security Numbers of taxpayers earning more than \$100,000 in Rhode Island positions the zipcode column before the range search of the encrypted adjusted gross income column:

```
select ss_num from taxpayers
      where zipcode like '02%' and
      agi_enc > 100000
```
Referential integrity<br>searches

<span id="page-81-2"></span>Referential integrity probes match at the cipher text level if both the following are true:

- The datatypes of the primary key and foreign key match according to the rules described above.
- The encryption of the primary and foreign keys meets the key requirements for joining columns.

# <span id="page-82-0"></span>**Movement of encrypted data as cipher text**

<span id="page-82-1"></span>As much as possible, Adaptive Server optimizes the copying of encrypted data by copying cipher text instead of decrypting and reencrypting data. This applies to select into commands, bulk copying, and replication.

#### **Symbols**

 [10,](#page-25-0) [61](#page-76-3)  $::=$  (BNF notation) [in SQL statements xi,](#page-10-0) [xiii](#page-12-0) , (comma) [in SQL statements xi,](#page-10-1) [xiii, xiv](#page-12-1) {} (curly braces) [in SQL statements xi,](#page-10-2) [xiii, xiv](#page-12-2) () (parentheses) [in SQL statements xi,](#page-10-3) [xiii](#page-12-3) [ ] (square brackets) [in SQL statements xi,](#page-10-4) [xiii, xiv](#page-12-4)

### **A**

[accessing encrypted data 35](#page-50-0) [syntax 47](#page-62-0) [adding decrypt default 25](#page-40-0) **alter encryption key** [10](#page-25-0) **alter encryption key** [command 42](#page-57-0) **alter table**[, to create encryption 14](#page-29-0) [application transparency 50](#page-65-0) **as default** [8](#page-23-0) auditing [actions of key custodian 62](#page-77-2) [encrypted columns 61](#page-76-3) [masking passwords in command text 62](#page-77-3) [options 61](#page-76-4) [values 61](#page-76-5)

#### **B**

[Backus Naur Form \(BNF\) notation xi,](#page-10-5) [xiii](#page-12-5) [base key 43](#page-58-0) [loss of password 56](#page-71-0) [BNF notation in SQL statements xi,](#page-10-5) [xiii](#page-12-5) [brackets.](#page-10-4) *See* square brackets [ ]

#### **C**

[capabilities of encryption column support 1](#page-16-0) case sensitivity [in SQL xii,](#page-11-0) [xv](#page-13-0) cc\_key [using for building index 21](#page-36-0) cc\_key\_new [used to create encryption key 14](#page-29-0) [CEK, column-encryption key 10](#page-25-0) [changing a key's password 43](#page-58-1) cipher text [encoded form for data 2](#page-17-0) [increases length of encrypted column 2](#page-17-0) [movement of encrypted data as 67](#page-82-1) [sentinel byte appended to 32](#page-47-0) columns [encrypting, syntax 20](#page-35-0) [encryption 32](#page-47-1) [processing encrypted 35](#page-50-1) [with decrypt default values 28](#page-43-0) [with query qualifications 28](#page-43-1) comma (,) [in SQL statements xi,](#page-10-1) [xiii, xiv](#page-12-1) command  [21](#page-36-0) **alter encryption key** [42](#page-57-0) **create encryption key** [42](#page-57-0) **exec** [22](#page-37-0) **select** [36](#page-51-0) select into[, requires column-level permissions 19](#page-34-0) **timestamp** [34](#page-49-0) [command text auditiing, masking passwords in 62](#page-77-3) commands [for removing decrypt defaults 31](#page-46-0) [key recovery 57](#page-72-0) [syntax for key recovery 57](#page-72-1) [syntax for sharing the password 57](#page-72-2) **text** [34](#page-49-0) computed column

[cannot encrypt 18](#page-33-0) [encrypted column cannot appear in definition 18](#page-33-0) conventions *[See also](#page-10-6)* syntax [Transact-SQL syntax xi,](#page-10-6) [xiii](#page-12-6) [used in the Reference Manual xi,](#page-10-7) [xiii](#page-12-7) copies [changing passwords on key 46](#page-61-0) [creating key 45](#page-60-0) [key, with login password change 53](#page-68-0) create [index on encrypted column 21](#page-36-1) create encryption key [examples 9](#page-24-0) [permissions 10](#page-25-1) **create encryption key [7](#page-22-0)**[, 10,](#page-25-0) [14](#page-29-0) **create encryption key** [command 42](#page-57-0) **create encryption key** [syntax 42](#page-57-0) **create index** [21](#page-36-0) **create table** [partial syntax for encryption 18](#page-33-1) creating [encryption keys 5](#page-20-0) [key copies 45](#page-60-0) [password, instructions for 13](#page-28-0) curly braces  $({})$  in SQL statements xi, [xiii, xiv](#page-12-2)

## **D**

data access [users and roles 41](#page-56-0) [data, encrypted, movement as cipher text 67](#page-82-1) database [different, encrypting key from 14](#page-29-1) [encrypting key from 14](#page-29-2) datatypes not supported **test** [34](#page-49-0) [datatypes, encryptable 17](#page-32-0) decrypt default [adding and removing 25](#page-40-0) [defining 25](#page-40-1) [implicit grants 29](#page-44-0) insert and **delete** [30](#page-45-0) [permissions 27](#page-42-0) [removing 31](#page-46-0) decrypt default columns

[query qualifications 28](#page-43-1) [decrypt default values, columns with 28](#page-43-0) decrypt permission **grant decrypt** [22](#page-37-0) **decrypt** [permission 1](#page-16-1) **decrypt** default [parameter 25](#page-40-2) [decrypted data, returning default values instead of 25](#page-40-1) decryption [permissions 36](#page-51-1) default encryption key [create 14](#page-29-3) [default values, returning 25](#page-40-1) dropping [encryption 15,](#page-30-0) [37](#page-52-0) [key copy 53](#page-68-1)

#### **E**

encrypt data [syntax for 20](#page-35-0) [encryptable datatypes 17](#page-32-0) encrypted column [create index 21](#page-36-1) included in a **where** [clause 36](#page-51-2) [maximum internal length 32](#page-47-1) [to increase length 2](#page-17-0) encrypted columns [auditing 61](#page-76-3) [indexes 63](#page-78-1) [joins on 65](#page-80-1) [processing 35](#page-50-1) [restrictions on modifying 20](#page-35-1) [search arguments 66](#page-81-1) [sort orders 64](#page-79-1) [steps to use 3](#page-18-0) encrypted data [accessing 35](#page-50-0) [accessing with user password 47](#page-62-0) [movement as cipher text 67](#page-82-1) encryption [changing the key 14](#page-29-0) [columns 32](#page-47-1) [create system encryption password 12](#page-27-0) [default key 14](#page-29-3) [dropping 15,](#page-30-0) [37](#page-52-0)

[dropping keys 15](#page-30-1) [granting permission on keys 12](#page-27-1) [new tables 18](#page-33-1) [on existing tables 20](#page-35-0) **select into** [19](#page-34-1) encryption keys [changing ownership 59](#page-74-1) [changing ownership syntax 59](#page-74-2) [creating 5](#page-20-0) [creating and managing, chapter 5](#page-20-1) [creating, considerations before creating 5](#page-20-2) [from a different database 14](#page-29-2) [password 1](#page-16-2) [stored encrypted 1](#page-16-2) [to encrypt 1](#page-16-2) [Encryption, encrypted columns 1](#page-16-3) [event names 61](#page-76-6) [syntax 61](#page-76-7) [event numbers 61](#page-76-6) **exec** [command 22](#page-37-0) existing tables [encrypt data 20](#page-35-0)

### **F**

[floating point data, forms for encryption 2](#page-17-1) *for algorithm* [8](#page-23-0)

### **G**

**grant all** command, does not grant decrypt permission. Command **grant all** [23](#page-38-0) **grant decrypt on**[, syntax 23](#page-38-1) [grants, implicit 29](#page-44-0)

### **I**

**image** [34](#page-49-0) implicit grants and **decrypt default** [29,](#page-44-0) [30](#page-45-0) [indexes on encrypted columns 63](#page-78-1) [indexing encrypted columns 21](#page-36-1) **init\_vector** [8](#page-23-0)

[initialization vector 32](#page-47-2) **insert** [2](#page-17-2) **int\_vector** [8](#page-23-0) [integer data, forms for encryption 2](#page-17-1) [internal length of encrypted column, maximum 32](#page-47-1) [issuing statements on encrypted column, requirements](#page-50-2)  [35,](#page-50-2) [36](#page-51-0)

#### **J**

[joins, on encrypted columns 65](#page-80-1)

#### **K**

[KEK, key-encryption key 10](#page-25-0) key [creating copies 45](#page-60-0) [key copies 43](#page-58-0) [changing passwords on 46](#page-61-0) [with login change 53](#page-68-0) key copy [dropping 53](#page-68-1) [key custodian 43](#page-58-2) [auditing actions 62](#page-77-2) [custodian, key, activities of 40](#page-55-0) [role of 39](#page-54-0) [key protection 10](#page-25-0) [key recovery commands 57](#page-72-0) **key\_length** *num\_bits* [8](#page-23-0) [keycustodian\\_role 39](#page-54-0) [key-encryption key \(KEK\) 10](#page-25-0) **keylength** [8](#page-23-0) keys [changing 14](#page-29-0) [creating encryption 5](#page-20-0) [dropping encrypting 15](#page-30-1) [granting permissions 12](#page-27-1) [recovering from lost passwords 55](#page-70-0) [separating from data 14](#page-29-2) [using passwords 43](#page-58-2)

### **L**

length [maximum, of encrypted column 32](#page-47-1) [of plain text data 32](#page-47-3) login password [loss of 56](#page-71-1) [login password change 53](#page-68-0) lost [login password 56](#page-71-1) [password on encryption key 55](#page-70-1) [passwords, recovering keys from 55](#page-70-0)

#### **N**

[names, event 61](#page-76-6) **null** [8](#page-23-0) [numbers, event 61](#page-76-6)

### **O**

options [auditing 61](#page-76-4) [ownership of encryption keys, changing syntax 59](#page-74-2)

#### **P**

**pad** [8](#page-23-0) [parameter 8](#page-23-0) parameters  **key\_length** [8](#page-23-0)  *keyname* [8](#page-23-0) **decrypt default** [25](#page-40-2) **null** [8](#page-23-0) *password\_phrase* [8](#page-23-0) parameters for **create encryption key** keylength *num\_bits* [8](#page-23-0) **keylength** *num\_bits* [8](#page-23-0) *keyname* [8](#page-23-0) parentheses () [in SQL statements xi,](#page-10-3) [xiii](#page-12-3) *partial clause*[, variable 18](#page-33-0) password [accessing data with user password 47](#page-62-0)

**alter encryption key**, changing, syntax **alter encryption key** [43](#page-58-1) [changing on key copies 46](#page-61-0) [login change 53](#page-68-0) [loss of 56](#page-71-1) [loss of on base key 56](#page-71-0) [lost for encryption key 55](#page-70-1) [masking in command text auditing 62](#page-77-3) [recovering keys from lost 55](#page-70-0) [system-encryption, key protection 12](#page-27-2) [user-specified 42](#page-57-0) [using on keys 43](#page-58-2) *password*[, variable, length of 12](#page-27-3) *password\_phrase* [8](#page-23-0) [performance considerations 63](#page-78-2) permissions [assigning privileges for restricted decrypt 24](#page-39-0) [decrypt default 27](#page-42-0) [decryption 36](#page-51-1) [restricting decrypt 24](#page-39-1) [revoking decrypt 24](#page-39-2) plain text [data, length of 32](#page-47-3) [for unencrypted data 2](#page-17-0) platforms [encryption forms for all platforms 2](#page-17-1) [privileges, assigning 24](#page-39-0)

#### **R**

**random** [8](#page-23-0) [recovery, of key commands 57](#page-72-0) [referential integrity searches 66](#page-81-2) [removing decrypt defaults 25,](#page-40-0) [31](#page-46-0) [commands 31](#page-46-0) requirements [for issuing 36](#page-51-0) for issuing **insert** [35](#page-50-2) for issuing **select** [36](#page-51-0) for issuing **update** [35](#page-50-2) restricted decrypt permissions [assigning privileges for 24](#page-39-0) [restricting decrypt permissions 24](#page-39-1) [restrictions on modifying encrypted columns 20](#page-35-1) [returning default values instead of decrypted data 25](#page-40-1) [revoke decryption permission 24](#page-39-2) roles [data access 41](#page-56-0)

## **S**

[search arguments, on encrypted columns 66](#page-81-1) searches [referential integrity 66](#page-81-2) **select** [command 36](#page-51-0) **select into** [19](#page-34-0) [encryption 19](#page-34-1) requires **decrypt** [19](#page-34-0) [sentinel byte, appended to cipher text 32](#page-47-0) **set encryption passwd** [do not place inside trigger or procedure 50](#page-65-1) [sort orders on encrypted columns 64](#page-79-1) [source table, requiring column-level permissions 19](#page-34-0) sp encryption [12](#page-27-2) **sp\_encryption**[, syntax of 12](#page-27-2) **sp\_help** [34](#page-49-1) square brackets [ ] [in SQL statements xi,](#page-10-4) [xiii, xiv](#page-12-4) [steps, administrative, to use encrypted columns 3](#page-18-0) symbols [in SQL statements xi,](#page-10-6) [xiii](#page-12-6) [symmetric encryption algorithm 2](#page-17-2) syntax **alter encryption key** [42](#page-57-0) [commands for sharing password with key recovery](#page-72-2)  user 57 [dropping encryption key 15](#page-30-0) [event names and numbers 61](#page-76-7) [for encrypting columns 20](#page-35-0) [for encryption keys, changing ownership 59](#page-74-2) [for key copy recovery 57](#page-72-1) **grant decrypt on** [23](#page-38-1) [partial, for encryption 18](#page-33-1) **set encryption password** [47](#page-62-0) syntax conventions, Transact-SOL xi, [xiii](#page-12-6) [sysencryptkeys 43](#page-58-2) [storage for column encryption key \(CEK\) 10](#page-25-0) [system encryption password 12](#page-27-0) [instructions for creating 13](#page-28-0) [system-encryption password for key protection 12](#page-27-2)

## **T**

tables [encryption on new tables 18](#page-33-1) **timestamp** [command not encrypted 34](#page-49-0) transparency [application 50](#page-65-0) [transparent encryption 2](#page-17-2)

# **U**

**unitext** [34](#page-49-0) **update**[, encrypts transparently 2](#page-17-2) user password [accessing encrypted data 47](#page-62-0) users [data access 41](#page-56-0) [user-specified passwords 42](#page-57-0) [using passwords on keys 43](#page-58-2)

# **V**

values [auditing 61](#page-76-5) [default 28](#page-43-0) variable *partial clause* [18](#page-33-0) [vector, initialization 32](#page-47-2)

#### **W**

**where** [clause, issuing commands on data from encrypted](#page-51-2)  [column 36](#page-51-2)